**NO. 01 JUNI 2022**

# **ECLIPSE**

**J U R N A L**

**PUBLIKASI ILMIAH PROGRAM STUDI SISTEM INFORMASI INSTITUT TEKNOLOGI BUDI UTOMO**

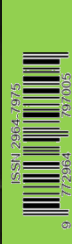

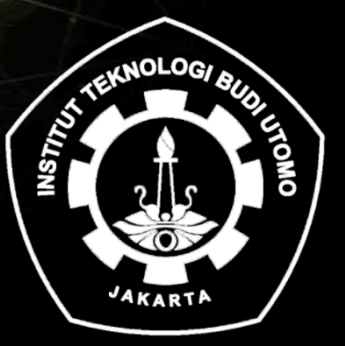

**e-ISSN 2964-7975 TERBIT SETAHUN 2 KALI**

# **NO. 01 JUNI 2022**

**PENANGGUNG JAWAB** Aji Nurrohman, S.Kom, MMSI

**PEMIMPIN REDAKSI** Aji Nurrohman, S.Kom, MMSI

## **REDAKSI AHLI**

Prof. Dr. Ir. Edy Siradj, M.Sc Dr. Ir. Martin Djamin, M.Sc Dr. Iwan Setyadi, ST, MT Dr. Suryadi, ST, MT Dr. Berliyanto, S.Kom, MTI

#### **REDAKSI PELAKSANA**

Ir. Srihanto, MT Leni Devera Asrar, ST, MT Udien Yulianto, ST, M.Tech Dedi Setiadi, SE, M.Kom

**SEKRETARIAT REDAKSI** Irsyad Dwi Cahyanto, S.Kom

## **ALAMAT PENERBIT/REDAKSI**

Jl. Raya Mawar Merah No.23 Pondok Kopi – Jakarta Timur Telp. 021-8611849 – 8611850 Fax. 021-8613627 Email : eclipse.jurnal@gmail.com

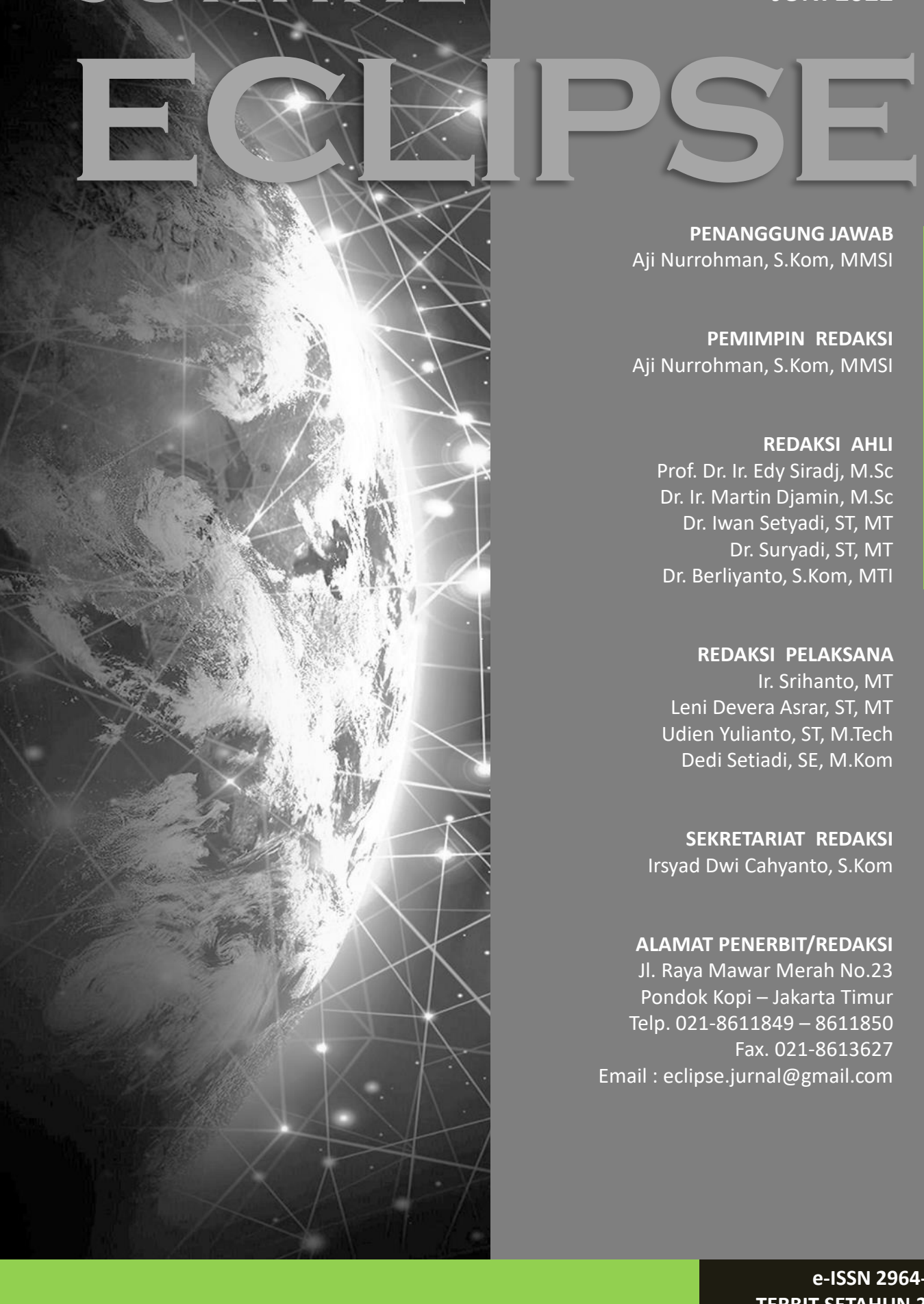

**J U R N A L**

**e-ISSN 2964-7975 TERBIT SETAHUN 2 KALI**

# **NO. 01 JUNI 2022**

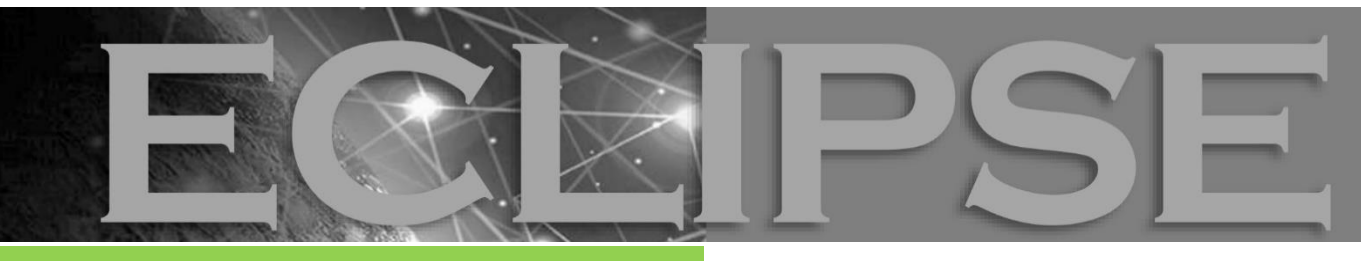

# **DAFTAR ISI**

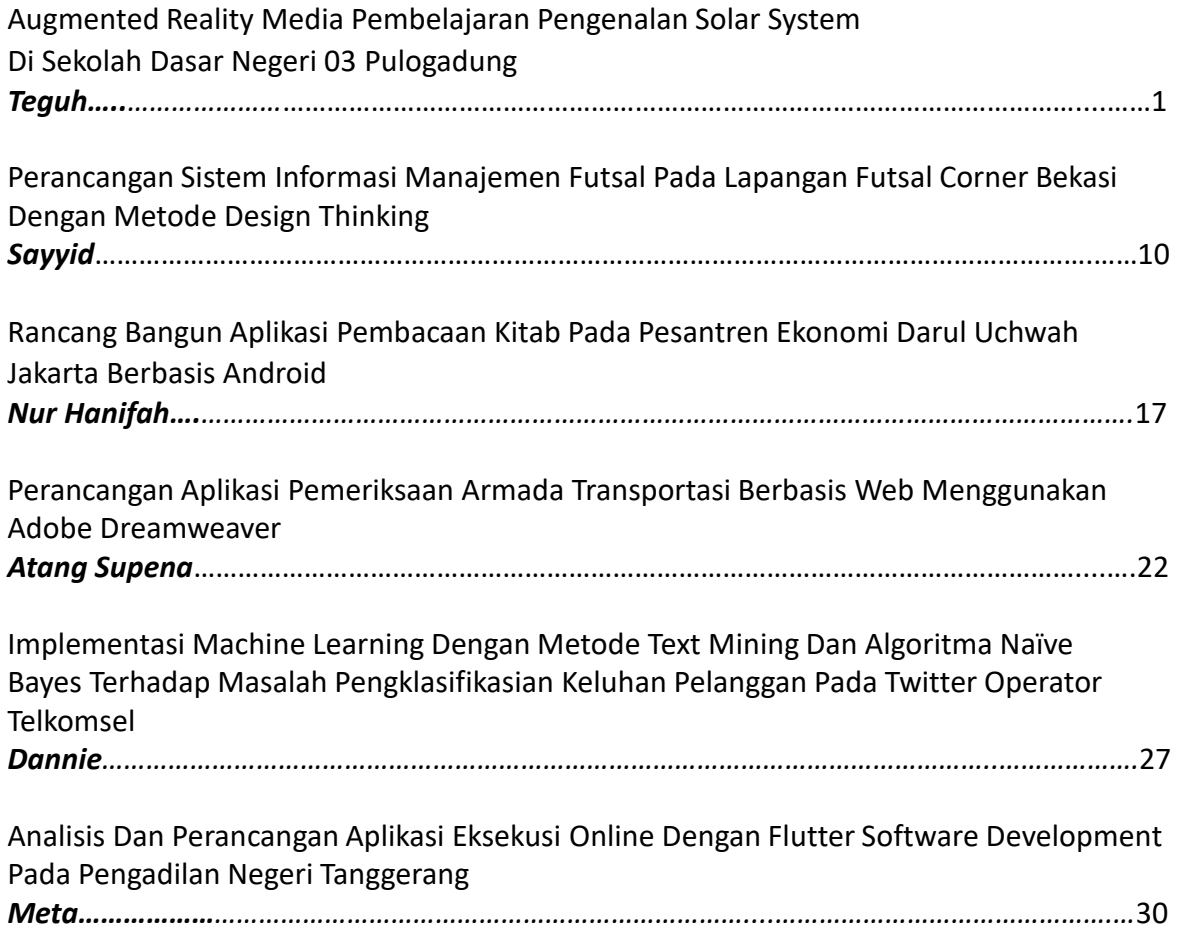

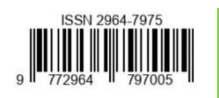

## *AUGMENTED REALITY* **MEDIA PEMBELAJARAN PENGENALAN** *SOLAR SYSTEM* **DI SEKOLAH DASAR NEGERI 03 PULOGADUNG**

## *<sup>1</sup>Teguh Muryanto <sup>2</sup> Johanes Andreyanto*

*Program Studi Teknik Informatika, FTI, Institut Teknologi Budi Utomo Jakart[a](mailto:teguhmuryanto@gmail.com) [teguhmuryanto@gmail.com](mailto:teguhmuryanto@gmail.com)*

#### **Abstrak**

Perkembangan teknologi di era modern ini sangatlah pesat. Pekembangannya telah memasuki segala bidang kehidupan salah satunya di bidang pendidikan. Media pembelajaran di sekolah umumnya masih menggunakan buku sebagai media pembelajaran. Khusunya pada pembelajaran Ilmu Pengetahuan Alam terutama pada materi pengenalan *solar system* planet, guru hanya bisa nggunakan media buku yang hanya bisa menampilkan gambar 2 dimensi (2D) dan memberikan materi secara lisan. Bagi seluruh siswa dan siswi khususnya untuk sekolah dasar tentu saja hal tersebut akan terasa membosankan dan kurang menarik pada saat mengikuti pelajaran. Teknologi Augmented Reality yang merupakan teknologi yang cukup berkembang dengan menampilkan objek 3D. Hal itu akan diterapkan pada pembelajaran tentang pengenalan *solar system* planet. Diharapkan mampu membantu guru dalam mata pelajaran Ilmu Pengetahuan Alam untuk memvisualisasikan sistem gerak planet - planet dalam objek 3D bergerak. Tujuan dari penelitian ini adalah membuat aplikasi pembelajaran tentang pengenalan *solar system* planet ini yang ditujukan untuk siswa kelas

3 sekolah dasar dengan menggunakan teknologi augmented reality. Aplikasi ini juga bisa berjalan dengan baik pada smartphone dengan spesifikasi yang berbeda.

Kata kunci **:** *augmented reality*, *solar system* planet, media pembelajaran, unity 3d engine, vuforia sdk.

#### **1. PENDAHULUAN**

Pada masa saat ini, anak-anak di usia sekolah sangat tertarik pada *gadget/smartphone* yang biasanya hanya digunakan untuk bermain game, apalagi untuk teknologi yang didalamnya terdapat objek 3 dimensi (3D) yang menari. (S. Lestari, 2018)

Augmented Reality (AR) merupakan teknogi yang berkembang di dunia, menggabungkan benda maya dua dimensi ataupun tiga dimensi ke dalam sebuah lingkungan nyata tiga dimensi lalu memproyeksikan benda-benda maya tersebut dalam waktu nyata. Tiga dimensi biasa disingkat 3D atau disebut ruang, adalah bentuk dari benda yang memilki panjang, lebar, dan tinggi. Istilah ini biasanya digunakan dalam bidang seni, animasi, komputer dan matematika. (S. Wardani, 2015).

Pada dasarnya planet-planet serupa, tapi<br>k sama bentuk dan ukurannya. tidak sama bentuk dan ukurannya. Diperlukan suatu pembelajaran yang bisa melihat bagian atau perbedaan dari beberapa planet tersebut secara virtual. Hal itu bisa dilakukan dengan membuat teknologi yang dapat menampikan objek secara 3 dimensi (3D) dengan memanfaatkan teknologi

Agumented Reality. Dengan pemanfaatan teknologi Augmented Reality pada benda langit yang ada di dalam taya surya yaitu matahari dan planet, maka pengguna aplikasi akan lebih mengetahui tentang beberapa deskripsi dari benda tersebut dan membuat pemahaman lebih menarik. (D. Kusuma, 2017)

Dalam proses pembelajaran terdapat proses komunikasi yang berlangsung dalam suatu sistem, dan di dalamnya terdapat media pembelajaran sebagai salah satu komponen sistem pembelajaran tersebut. Terkait dengan pembelajaran, media adalah segala sesuatu yang digunakan untuk menyampaikan pesan dari pengirim pesan kepada penerima pesan sehingga dapat merangsang pikiran perasaan dan perhatian anak didik untuk tercapainya tujuan pendidikan. (I.W. Redhana, 2019)

## **2. METODOLOGI**

#### **2.1. Pengumpulan Data**

Pada penelitian ini digunakan beberapa teknik dalam pengumpulan data dan pengumpulan data berupa :

#### *e-ISSN 2964-7975*

## *Jurnal Eclipse No.1 Juni Tahun 2022*

## **a. Metode Observasi**

Metode observasi digunakan untuk melakukan pengumpulan data yang di dapat dari salah satu guru di SD Negeri 03

Pulogadung. Observasi ini dilakukan dengan hasil pengamatan dari keseluruhan informasi yang didapat dan kemudian digunakan untuk membangun sistem. Berikut adalah hasil dari pengamatan dan pengumpulan data :

a. Media pembelajaran dengan buku menjadi primadona bagi anak

b. Minimnya media pembelajaran dengan buku yang tersedia di sekolah.

c. Siswa dituntut lebih mandiri dalam memahami pengenalan *solar system planet.*

## **b. Metode Wawancara**

Pengumpulan data dengan metode wawancara dilakukan untuk mengetahui secara pasti permasalahan yang dialami siswa ketika pengenalan solar system planet. Pengumpulan data dengan metode wawancara dilakukan dengan mewawancarai guru pengampu kelas tiga (3) SD Negeri 03 Pulogadung. Dari hasil wawancara tersebut dapat diketahui secara pasti bagaimana materi pembelajaran dasar Ilmu Pengeahuan Alam pengenalan *solar system* yang sesuai.

## **c. Metode Studi Pustaka**

Pada metode ini dilakukan pencarian data yang bersumber dari buku-buku, jurnal, internet, atau literatur lain yang dibutuhkan sebagai referensi penulis dalam melakukan penelitian.

## **2.2. Analisa Data**

#### **a. MDLC (***Modeling Development Life Cycle***)**

Pada tahap ini dilakukan beberapa tahapan dalam pembuatan aplikasi, diantaranya adalah sebagai berikut:

**1. Pengkonsepan**

Pada tahap ini dilakukan pengkonsepan untuk mengidentifikasi masalah dalam pembuatan aplikasi *Augmented Reality* pengenalan *solar system*.

## **2. Perancangan**

Perancangan aplikasi dilakukan dengan menentukan kebutuhan fungsional dan nonfungsional, membuat flowchart serta perancangan tampilan.

#### **3. Pengumpulan Materi**

Pada tahap ini adalah tahap pengumpulan bahan -bahan antara

lain marker planet, desain planet, animasi planet, dan audio pendukung. tersebut akan dimasukan ke tahap pembuatan.

#### *4.* **Pembuataan Aplikasi** *Augmented Reality* **Pengenalan** *Solar System* Pembuatan aplikasi ini dilakukan

untuk mengimplementasikan rancangan yang telah dibuat sebelum menjadi sebuh aplikasi yang utuh.

## **5. Pengujian Aplikasi.**

Setelah aplikasi selesai dibuat, aplikasi ini harus melakukan pengujian untuk mengetahui tingkat keberhasilan. Apakah aplikasi sudah sesuai dengan rancangan yang dibuat. Jika belum sesuai, maka selanjutnya aplikasi diulang ke tahap perancangan dan pembuatan aplikasi kembali. Jika sudah sesuai, maka dapat dilanjutkan ke tahap berikutnya.

## **6. Distribusi**

Aplikasi yang sudah sesuai dalam tahap pengujian siap untuk digunakan. Tahap ini juga berfungsi untuk memberikan evaluasi, penilaian, dan saran agar dapat dikembangkan di masa depan oleh pengguna atau pengembang menjadi lebih baik. Hasil evaluasi ini dapat digunakan sebagai masukan pada tahap pengkonsepan pada produk selanjutnya. (H.A. Sutopo, 2015)

## **3. HASIL DAN PEMBAHASAN**

#### **3.1. HASIL**

Berdasarkan analisis yang dilakukan tentang pengenalan *solar system planet* yang ada pada SD Negeri 03 Pulogadung masih memiliki kekurangan. Dalam menganalisis kelemahan sistem terdapat beberapa kekurangan pada sistem yang sedang berjalan, yaitu sebagai berikut :

- a. Penggunaan metode secara lisan terusmenerus dapat menimbulkan kebosanan dan dikhawatirkan siswa tidak bisa menerima pembelajaran dengan maksimal.
- b. Materi pembelajaran dengan buku tidak dapat mempresentasikan gerakan.
- c. Peserta didik hanya berperan sebagai pendengar dan penonton.

#### **3.1.1. Sistem Usulan**

Tahapan ini merupakan tahap yang dilakukan untuk merancang sistem yang diusulkan guna membuat sistem yang baru, agar masalah-masalah yang terdapat pada sistem yang lama dapat teratasi. Dari hasil analisa sistem yang berjalan, maka dirancang suatu sistem usulan untuk memudahkan pihak sekolah dalam penyampaian informasi kepada siswa. Berikut ini aliran sistem usulan:

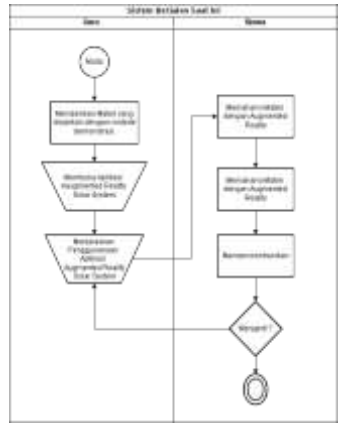

Gambar 1. Flowchart Sistem Usulan Sumber Data : Hasil Olahan Data Penelitian

Untuk mengetahui prosedur dari sistem usulan, diperlukan suatu gambaran uraian melalui prosedur dari sistem usulan, yaitu sebagai berikut :

- a. Guru memberikan materi pelajaran Ilmu Pengeahuan Alam tentang pengenalan *solar system* kepada siswa secara demonstrasi.
- b. Materi pembelajaran menggunakan media *augmented reality.*
- c. Peserta didik aktif mengamati, menyesuaikan antara teori dengan kenyataan dan dapat mencoba melakukannya sendiri.

#### **3.1.2. Diagram UML (***Unified Modeling Language***)**

*Unified Modeling Language* (UML) merupakan perancangan yang digunakan dalam penelitian ini dan memiliki hubungan yang erat terhadap aplikasi *augmented reality* sebagai media pembelajaran pengenalan *solar system* berbasis android. Pada pengembangan aplikasi ini, diagram UML digunakan untuk menjelaskan interaksi antar sistem dan pengguna.

## *a. Use Case Diagram*

*Use Case* merupakan sebuah gambaran untuk mendeskripsikan pengguna dengan sistem. Tujuan dari *usecase* untuk bisa saling mengidentifikasi pengguna dengan apa yang akan harus dilakukan oleh sistem tersebut. Berikut ini merupakan usecase dari aplikasi *Augmented Reality pengenalan solar system.*

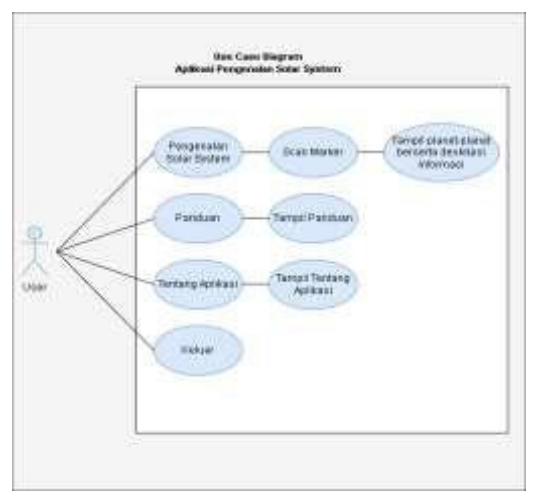

Gambar 2. *Use Case* Aplikasi Sumber Data : Hasil Olahan Data Penelitian

Gambar tersebut menjelaskan deskripsi dari usecase diagram yang dilakukan oleh pengguna/user. Mulai dari proses memilih tombol menu *scan solar system,* menu panduan, menu tentang aplikasi, dan menu keluar. User atau pengguna mulai masuk menggunakan aplikasi dan sistem akan memampilkan halaman *loading scene* terlebih dahulu dan setelah itu masuk kedalam home atau tampilan menu utama dari aplikasi tersebut.

#### *b. Activity Diagram*

*Activity Diagram* menggambarkan berbagai aliran aktivitas dalam sistem yang sedang dirancang, bagaimana masing-masing aliran berawal, keputusan yang mungkin terjadi, dan bagaimana mereka berakhir.

#### *1. Activity Diagram* **Pengenalan Solar System.**

*Activity* diagram dibawah ini menjelaskan tentang alur kerja rancangan desain sistem yang berjalan pada aplikasi pengenalan *solar system*. Untuk lebih jelasnya dapat dilihat pada gambar berikut :

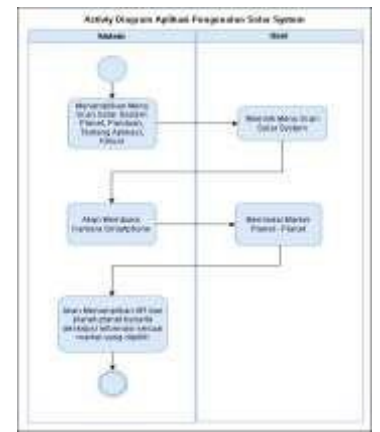

Gambar 3. *Activity Diagram* Pengenalan *Solar System* Sumber Data : Hasil Olahan Data Penelitian

Berikut adalah uraian dari *activiy diagram* diatas:

- 1) Pengguna atau user membuka aplikasi *augmented solar system* dan setelah itu sistem langsung menampilkan halaman menu utama.
- 2) Setelah sistem menampilkan halaman menu utama, pengguna atau user memilih tombol *scan solar system* dan secara otomatis kamera smartphone akan terbuka.
- 3) Pengguna atau user mengarahkan kamera smartphone ke *marker* sesuai yang telah dipilih, biarkan kamera smartphone memindai *marker*, lalu akan muncul objek planet-planet sesuai dengan *marker* yang dipindai serta menampilkan informasi objek berupa deskripsi.

## *2. Activity* **Diagram Tentang Aplikasi**

Berikut ini merupakan gambaran alur pada diagram aktivitas antara pengguna atau user dengan sistem di Menu Tentang Aplikasi. untuk lebih jelasnya dapat dilihat pada gambar berikut :

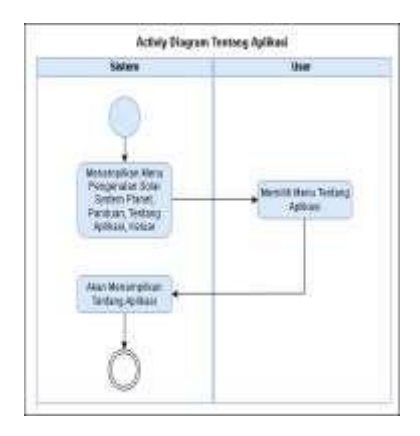

Gambar 4. *Activity Diagram* Tentang Aplikasi Sumber Data : Hasil Olahan Data Penelitian

Berikut ini adalah uraian dari *activiy* diagram diatas:

- 1) Pengguna atau user membuka aplikasi *augmented solar system* dan setelah itu menampilkan halaman menu utama.
- 2) Setelah sistem menampilkan halaman menu utama, pengguna atau user memilih tombol Tentang Aplikasi, dan sistem akan menampilkan halaman tentang aplikasi.
- 3) Pengguna atau user akan mengetahui maksud dari pembuatan aplikasi ini.

#### **a.** *Activity* **Diagram Panduan**

Berikut ini merupakan gambaran alur pada diagram aktivitas antara pengguna atau user dengan sistem di Menu Panduan. Untuk lebih jelasnya dapat dilihat pada gambar berikut :

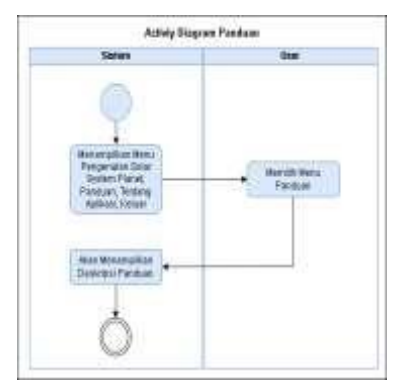

Gambar 5. *Activity Diagram* Panduan Sumber Data : Hasil Olahan Data Penelitian

Berikut ini adalah uraian dari *activity* diagram diatas:

- 1) Pengguna atau user membuka aplikasi *augmented solar system* dan setelah itu sistem langsung menampilkan halaman menu utama.
- 2) Setelah sistem menampilkan halaman menu utama, pengguna atau user memilih tombol Menu Panduan, dan sistem akan menampilkan halaman panduan.
- 3) Lalu sistem akan menampilkan halaman panduan. Pengguna atau user akan mengetahui tata cara penggunan atau cara kerja aplikasi dengan baik.

#### *e-ISSN 2964-7975 Jurnal Eclipse No.1 Juni Tahun 2022*

#### **b.** *Activity* **Diagram Keluar**

Berikut ini merupakan gambaran alur pada diagram aktivitas antara pengguna atau user dengan sistem di Menu Keluar. Untuk lebih jelasnya dapat dilihat pada gambar berikut :

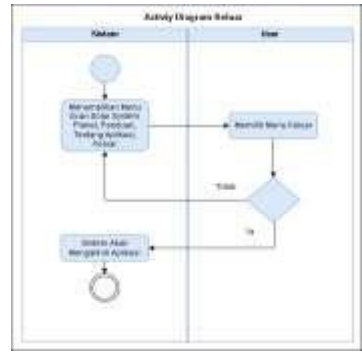

Gambar 6. *Activity Diagram* Keluar Sumber Data : Hasil Olahan Data Penelitian

Berikut ini adalah uraian dari *activity* diagram diatas:

- 1) Pengguna atau user membuka aplikasi *augmented solar system* dan setelah itu menampilkan halaman menu utama.
- 2) Setelah sistem menampilkan halaman menu utama, pengguna atau user memilih tombol Keluar, dan sistem akan menampilkan halaman keluar.
- 3) Dihalaman keluar pengguna diberi opsi pilihan "YA" atau "TIDAK". Jika memilih "YA" aplikasi akan otomatis tertutup dan keluar. Jika memilih "TIDAK" maka pengguna atau user akan tetap di aplikasi.

# **3.2. PEMBAHASAN**

## **3.2.1. Desain User Interface**

Perancangan antar muka pengguna dibuat dengan maksud untuk memberi kemudahan bagi pengguna menggunakan sistem atau program aplikasi. Beberapa hal yang perlu mendapat perhatian adalah bahwa antar muka yang dibuat hendaknya memiliki konsistensi desain konten dan memenuhi aspek *user friendly* atau tidak menimbulkan kesulitan bagi pengguna. Berikut ini rancangan antarmuka dari aplikasi *Augmented Reality :*

#### **a. Logo Splash Screen**

Pada saat aplikasi dijalankan yang pertama akan tampil halaman Splash Screen.

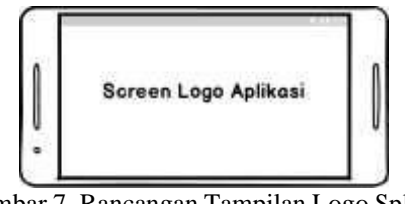

Gambar 7. Rancangan Tampilan Logo Splash Screen Aplikasi Sumber Data : Hasil Olahan Data Penelitian

#### **b. Menu Utama**

Menu Utama ini adalah menu awal aplikasi. Dalam Menu Utama ini terdapat empat tombol dengan berbagai fungsinya masing- masing, yaitu : Tombol Pengenalan *Solar System*, Tentang Aplikasi, Panduan dan Keluar.

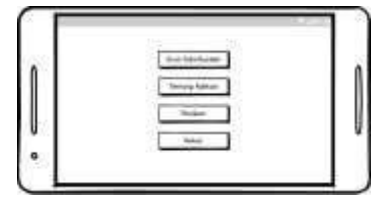

Gambar 8. Rancangan Tampilan Menu Utama Sumber Data : Hasil Olahan Data Penelitian

#### **c. Halaman** *Scan Solar System*

Gambar di bawah ini merupakan Tampilan *Scan Solar System*. Pada halaman ini antar muka tampilan *Augmented Reality Scan Solar System* akan menampilkan planet- planet dalam bentuk 3D beserta deskripsi informasi.

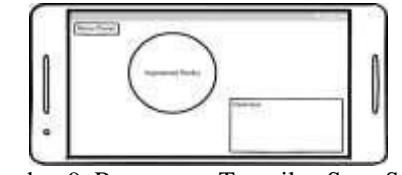

Gambar 9. Rancangan Tampilan Scan Solar System Sumber Data : Hasil Olahan Data Penelitian

#### **d. Halaman Panduan**

Gambar di bawah ini merupakan tampilan dari halaman Panduan yang terdapat pada aplikasi ini. Halaman ini berisi informasi tentang bagaimana caranya memakai aplikasi tersebut.

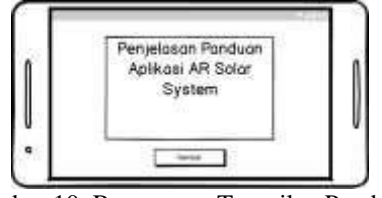

Gambar 10. Rancangan Tampilan Panduan Sumber Data : Hasil Olahan Data Penelitian

#### **e. Halaman Tentang Aplikasi**

Gambar di bawah ini merupakan tampilan dari halaman Tentang Aplikasi. Halaman ini berisikan informasi fungsi dari aplikasi tersebut.

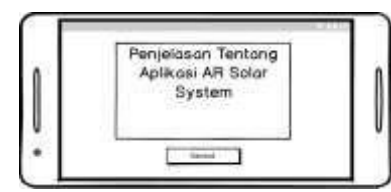

Gambar 11. Rancangan Tampilan Tentang Aplikasi Sumber Data : Hasil Olahan Data Penelitian

#### **f. Halaman Keluar**

Gambar di bawah ini merupakan tampilan dari halaman Keluar dari aplikasi ini. Halaman ini terdapat dua tombol yaitu tombol **YA** yang berfungsi untuk menyetujui untuk keluar aplikasi dan tombol **TIDAK** berfungsi untuk membatalkan keluar dari aplikasi.

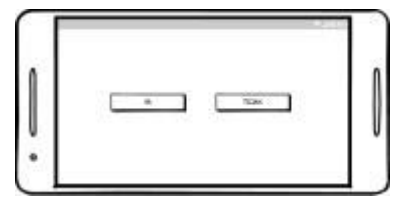

Gambar 12. Rancangan Tampilan Keluar Sumber Data : Hasil Olahan Data Penelitian

#### **3.2.2. Struktur Navigasi**

Struktur navigasi pada gambar di bawah adalah struktur navigasi global yang digunakan pada perancangan pembuatan Aplikasi *Augmented Reality* Pengenalan *Solar* tersebut menggambarkan proses kerja dari Aplikasi *Augmented Reality* Pengenalan *Solar Sytem.*

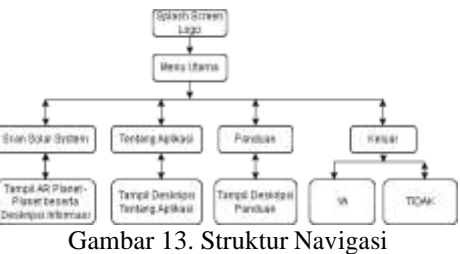

Sumber Data : Hasil Olahan Data Penelitian

#### **3.2.2. Implementasi**

#### **a.** *Splash Screen* **Aplikasi**

*Splash Screen* dari aplikasi pengenalan *solar system* dapat dilihat saat aplikasi dijalankan. Tampilan *splash screen* akan hilang setelah 5 detik. Setelah tampilan *splash screen* hilang maka pengguna atau user akan dihadapkan pada tampilan menu utama.

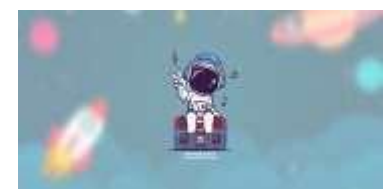

Gambar 14. Splash Screen Aplikasi Sumber Data : Hasil Olahan Data Penelitian

#### **b. Tampilan Menu Utama**

Tampilan Menu Utama dari aplikasi setelah dijalankan, pada halaman ini terdapat beberapa tombol yaitu tombol *scan solar system*, tombol tentang aplikasi, tombol panduan, dan tombol keluar.

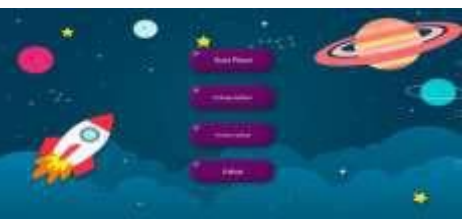

Gambar 15. Tampilan Menu Utama Sumber Data : Hasil Olahan Data Penelitian

#### **c. Tampilan Penggunaan** *Scan Solar System*

Ketika pengguna mengarahkan kamera ke arah marker maka sistem akan melakukan proses identifikasi marker dan akan menampilkan gambar 3D bergerak beserta deskripsi informasi

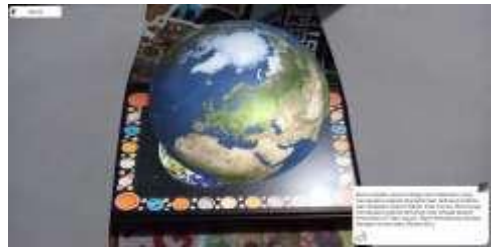

Gambar 16. Tampilan Tentang Aplikasi Sumber Data : Hasil Olahan Data Penelitian

#### **d. Tampilan Halaman Panduan**

Pada halaman panduan ini berguna untuk informasi petunjuk penggunaan, fungsi tombol dan informasi bagaimana cara menggunakan aplikasi tersebut.

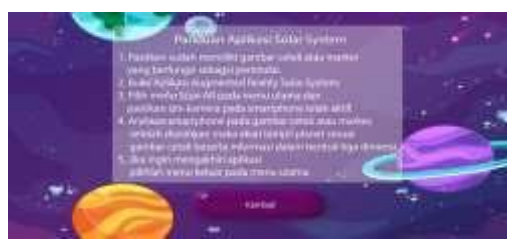

Gambar 17. Tampilan Panduan Sumber Data : Hasil Olahan Data Penelitian

#### **e. Tampilan Halaman Tentang Aplikasi**

Pada halaman tentang aplikasi ini berisi informasi tentang tujuan pembuatan aplikasi pengenalan *solar system.*

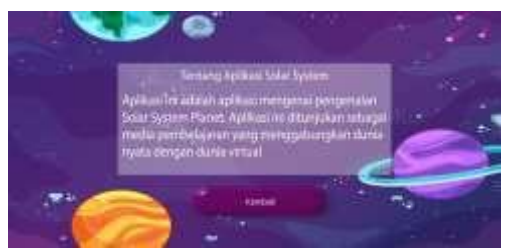

Gambar 18. Tampilan Tentang Aplikasi Sumber Data : Hasil Olahan Data Penelitian

#### **f. Tampilan Halaman Keluar**

Pada halaman keluar ini akan menampilkan pilihan YA atau TIDAK. Jika memilih YA maka akan keluar dari aplikasi, dan jika TIDAK maka akan kembali ke menu utama.

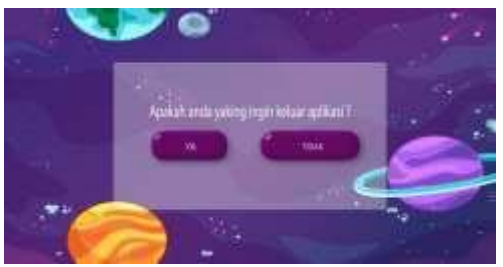

Gambar 19. Tampilan Halaman Keluar Sumber Data : Hasil Olahan Data Penelitian

#### **4. KESIMPULAN**

Berdasarkan hasil penelitian dan pembahasan di atas, maka dapat diambil beberapa kesimpulan sebagai berikut :

- a. Pembuatan aplikasi Pengenalan *Solar System Planet* berbasis *Augmented Reality* telah berhasil di buat. Aplikasi ini di implementasikan sebagai media pembelajaran dalam mengenalkan planetplanet untuk siswa – siswi sekolah dasar dengan menerapkan teknologi *Augmented Reality* sebagai media pembelajaran yang menarik dan menyenangkan.
- b. Penggunaan teknologi *Augmented Reality* adalah sebuah terobosan baru untuk menggabungkan dunia nyata dan dunia virtual dalam bidang edukasi khususnya untuk pembelajaran *Solar System* Planet.
- c. Aplikasi *Augmented Reality* Pengenalan Solar System Planet mudah digunakan oleh masyarakat luas khususnya siswa – siswi sekolah dasar untuk lebih mengenal dan mempelajari bentuk 3D planet-planet hanya dengan menggunakan *smartphone android*.
- d. Aplikasi *Augmented Reality* Pengenalan Solar System Planet dikembangkan menggunakan *Unity 3D* sebagai *game engine*, yang memungkinkan pengguna dapat melihat objek 3D planet - planet dengan menggunakan *marker* target buatan pengguna. Dalam tahapan pembuatan *asset 3D* harus detail karena aplikasi ini juga termasuk dalam media pembelajaran Ilmu Pengetahuan Alam yang harus sesuai dengan proses aslinya. Desain 3D dibuat menggunakan program *Blender 3D* dengan beberapa *texture*  sehingga sesuai dengan aslinya. Bahasa pemrograman yang digunakan adalah C#, dan menggunakan Vuforia SDK sebagai teknologi untuk menampilkan sebuah visual/objek dalam bentuk 3D

maupun 2D melalui sebuah kamera dengan mendeteksi *marker.*

#### **DAFTAR PUSTAKA**

- D. Kusuma, (2017) "*Pengertian Tata Surya*" Belajar Kelas 3 SD, (https://dessyalvaro.blogspot.com/201  $7/01$ /tata-surya.html)
- H. A. Sutopo, (2015) "*Tahapan MDLC*   $Development$ *Cycle)*," no. Mdlc, pp. 59–103.
- I. W. Redhana, (2019) "*Bahan Ajar Media Pembelajaran*" pp. 9–25.
- S. Lestari, (2018) "*Peran Teknologi Dalam Pendidikan Di Era Globalisasi*" Edureligia; J. Pendidik. Agama Islam, vol. 2, no. 2, pp. 94–100.
- S. Wardani, (2015) "*Pemanfaatan Teknologi Augmented Reality (AR) Untuk Pengenalan Aksara Jawa Pada Anak*," J. Teknol., vol. 8, no. 2, pp. 104–111.

## **PERANCANGAN SISTEM INFORMASI MANAJEMEN FUTSAL PADA LAPANGAN FUTSAL CORNER BEKASI DENGAN METODE** *DESIGN THINKING*

#### *Sayyid Jamal Al Din Program Studi Sistem Informasi, FTI, Institut Teknologi Budi Utomo Jakart[a](mailto:sayyid@itbu.ac.id) [sayyid@itbu.ac.id](mailto:sayyid@itbu.ac.id)*

#### **Abstrak**

Futsal merupakan salah satu olahraga yang sedang populer dan marak dimainkan oleh semua kalangan dewasa yang mayoritas digemari oleh kaum laki-laki, mulai dari anak kecil hingga dewasa dan tidak luput juga ada sebagian wanita yang menyukai olahraga ini bahkan ikut serta memainkan olahraga tersebut. Penelitian ini dilakukan dalam beberapa tahapan menggunakan pendekatan *design thinking*, pada prosesnya *design thinking* melakukan pemahaman terhadap pengguna baik kebutuhan maupun langkah yang dilakukan untuk mencapai tujuan dari pengguna serta proses berempati sesuai dengan pengguna. Proses yang berulang pada design thiking ini membantu proses perancangan solusi yang sesuai dengan pengguna. Kesimpulan dari penelitian ini adalah perancangan aplikasi *web* yang dapat mempermudah pengguna yang hobi dengan futsal dalam menyelesaikan tujuannya dalam melaksanakan kegiatan olahraga futsal pada tempat penyewaan lapangan futsal baik mempermudah dalam *booking* lapangan secara *online*, melihat profil tim dan pemain serta membeli perlengkapan bermain futsal pada *market* yang tersedia.

Kata Kunci: f*Futsal, lapangan futsal, futsal corner, design thinking, aplikasi..*

#### **1. Pendahuluan**

#### **1.1 Latar Belakang**

Futsal merupakan salah satu olahraga yang sedang populer dan marak dimainkan oleh semua kalangan, karena olahraga ini bisa dimainkan kapan saja, sehingga semua orang dapat menyempatkan waktunya di sela-sela kesibukannya untuk bermain olahraga futsal. Tempat penyewaan lapangan futsal yang populer di Kota Bekasi salah satunya yaitu Futsal Corner Bekasi yang beralamat Jl. Sultan Agung No.28, Kel. Medan Satria, Kec. Bekasi Barat, Kota Bekasi 17132.

Metode yang dapat digunakan untuk menciptakan inovasi untuk sistem informasi manajemen futsal yaitu *design thinking, design sprint,* dan *agile*. *Design Thinking*  merupakan metode penyelesaian masalah yang berfokus pada pengguna atau *user*. Dengan menghasilkan suatu informasi yang di butuhkan secara akurat dan efektif terhadap waktu, serta dengan biaya yang di keluarkan lebih efisien salah satunya dengan menerapkan manajemen futsal yang berbasiskan teknologi informasi.

Meningkatnya kebutuhan pada olahraga futsal memicu para pengusaha untuk mengembangkan usaha pada bidang jasa

fasilitas lapangan futsal karena dinilai dapat memberikan keuntungan yang sangat menjanjikan. Akan tetapi para pengusaha lapangan futsal belum dapat memaksimalkan peluang dalam usaha tersebut. Masyarakat masih kesulitan dalam mencari informasi ketersediaan lapangan yang kosong yang dapat disewa sehingga dapat menguras waktu untuk mendapatkan informasi. Serta fasilitas pendukung lainnya yang membuat pengunjung nyaman berada dilingkungan lapangan futsal.

Pada penelitian ini metode *design thinking* akan diterapkan untuk memaksimalkan peluang bisnis pada usaha jasa fasilitas lapangan futsal sehingga menghasilkan bisnis yang mencapai kepuasan pengguna lapangan futsal, yang akan dijabarkan dalam bentuk penelitian: "Perancangan Sistem Informasi Manajemen Futsal Pada Lapangan Futsal Corner Bekasi Dengan Metode *Design Thinking*".

#### **1.2 Tujuan Penelitian**

Untuk mencapai tujuan yang jelas, perlu adanya pembahasan tentang tujuan pada penelitian tugas akhir ini. Tujuan dari penelitian ini dijelaskan sebagai berikut:

- 1. Menghasilkan konsep sistem informasi manajemen futsal yang dapat memudahkan pengguna dalam mencapai tujuannya dan memudah- kan pengguna dalam menggunakan *web*.
- 2. Menghasilkan konsep sistem informasi manajemen futsal berbasis *web* yang dapat memudahkan masyarakat dalam melakukan pencari -an informasi lapangan secara *online*.
- 3. Menciptakan konsep sistem informasi manajemen futsal berbasis *web* yang diinginkan oleh masyarakat dalam mencapai tujuannya terhadap futsal.

## **1.3 Ruang Lingkup**

Untuk menjaga fokus penelitian dalam tugas akhir ini, terdapat ruang lingkup batasan yang diperhatikan, sebagai berikut:

- 1. Pengguna yang akan dilibatkan adalah para pengguna yang tertarik / suka atau ingin dan sudah terbiasa menyewa lapangan futsal.
- 2. Pendekatan pada penelitian ini hanya menggunakan metode *design thinking* untuk konsep perancangan sistem informasi manajemen futsal.
- 3. Penulis hanya meneliti pada satu objek jasa penyewaan Lapangan Futsal Corner yang sudah terkenal di Kota Bekasi.
- 4. Penulis melakukan *usability testing* pada bagian *testing* menggunakan *prototype paper*.

## **2. Landasan Teori**

## **2.1** *Design Thinking*

*Design thinking* adalah metode untuk menciptakan nilai bagi calon pengguna dan peluang pasar secara keseluruhan, bukan hanya berdasarkan penampilan dan fungsi saja. Seluruh sistem didasarkan pada korespondensi antara keinginan, kelayakan teknologi dan kelangsungan hidup strategi bisnis (Brown, 2010). Dalam prosesnya, *design thinking* menggunakan *humancentered approach* yang ditujukan untuk dapat memahami permasalahan ataupun kebutuhan yang dimiliki oleh pengguna (De Bono, 2000).

Melalui *design thinking* penulis dalam prosesnya dimotivasi untuk menempatkan dirinya sebagai pengguna untuk memahami secara spesifik karakter dari pengguna yang

ada yang menjadikan proses perancangan sesuai dengan pengguna butuhkan serta membantu pengguna dalam mencapai tujuannya.

Proses pada penilitian ini menggunakan pendekatan design thinking (Plattner, 2010) dimana memiliki beberapa proses diantaranya sebagai berikut:

1. *Empathy*

*Emphaty* sangat diperlukan karena mengetahui apa yang dipikirkan, dikatakan dirasakan serta dilakukan oleh pengguna agar perancangan aplikasi sesuai dengan kebutuhan pengguna.

2. *Define*

Dalam tahap ini dilakukan *user flow*  dengan mengetahui langkah-langkah bagaimana pengguna akan mengguna - kan aplikasi ini, *user flow* dilakukan dengan analisis dan sintesis dari tahap *emphaty* untuk menentukan masalah berdasarkan kebutuhan pengguna dengan menggunakan *emphaty map*.

3. *Ideate*

Ideate tahap dimana menentukan dan mengidentifikasi solusi dari tahap ke tahap untuk memahami kebetuhan pengguna serta menganalisis kebutuh-an pengguna dengan selanjutnya membuat purwarupa (*prototype*) agar aplikasi dapat terlihat ilustrasi fisiknya.

4. *Prototype*

Pada tahap *prototype* (purwarupa) di buat visualisasi solusi dan menentu-kan kemungkinan kesalahan, nantinya akan memperbaiki desain melalui iterasi saat melakukan tahap *testing* dan mengetahui respon dari pengguna terhadap produk yang dibuat.

5. *Testing*

Pada tahap *testing*, penulis menggunakan cara *usability testing* dengan membuat skenario. Skenario dibuat sebagai petunjuk pengguna sesuai kondisi yang dibutuhkan. Dengan *usability testing* dapat diketahui bagaimana pengguna dapat menyelesaikan masalah yang dihadapi dengan menggunakan aplikasi yang dibuat.

## **2.2** *Usability*

*Usability* adalah ukuran kualitas pengalaman pengguna ketika ber-interaksi dengan produk atau sistem baik situs *web*, aplikasi perangkat lunak, teknologi bergerak maupun peralatan-peralatan lain yang dioperasikan oleh pengguna (Nielsen, 2012).

*Usability* memiliki komponen diantaranya (*effectiveness*) yaitu akurasi dan ketuntasan user dalam mencapai tujuan, (*efficiency*) ketepatan user dalam mencapai tujuannya dan (*satisfaction*) kenyaman dan kemudahan pengguna dalam menggunakannya.

*Usability Testing* adalah aktifitas yang fokus untuk melihat bagaimana pengguna menggunakan aplikasi, menjalankan *task* dan menggunakan dengan mudah sebuah aplikasi (Barnum, 2010).

#### **2.3** *Paper Prototyping*

*Paper prototyping* dilakukan pada tahap merancang sebuah antarmuka sebelum siap dikembangkan dan sering digunakan saat *usability testing*. Maka untuk mendukung *usability testing* itu sendiri perlu dijelaskan lebih lanjut juga tentang *paper prototyping*.

*Paper prototyping* adalah sebuah teknik menggambarkan *user interface* di atas kertas sehingga memungkinkan untuk dirancang, disimulasikan, dan diuji dengan cepat. Walaupun teknik ini terlihat sederhana, teknik ini efektif digunakan sejak 1980 dan kemungkinan besar akan lanjut digunakan di masa depan karena bukti kesuksesannya  $(Cao, 2017)$ .

#### **3. Metodologi Penelitian 3.1 Kerangka Berpikir**

Untuk menggambarkan alur penelitian dari tiap tahapnya diperlukan adanya kerangka berpikir penelitian. Maka kerangka berpikir dalam penelitian tugas akhir ini dapat digambarkan sebagai berikut:

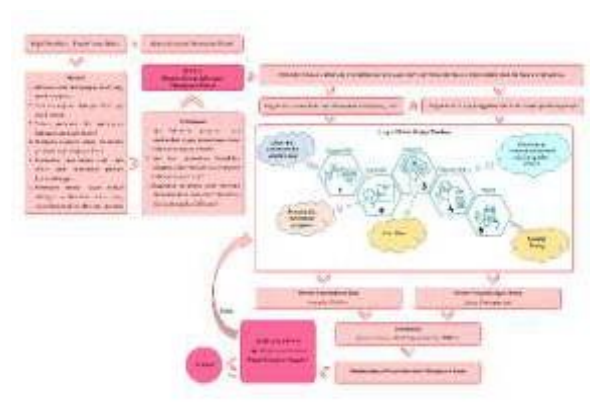

Gambar 1. Kerangka Berpikir Sumber: Penelitian Mandiri

#### **3.2** *Emphaty Map* **dan** *Personas*

*Emphaty map* didapat setelah proses wawancara pengguna dan pemilik lapangan futsal dilakukan. Dari *emphaty map* penulis dapat mengetahui masing-masing kebutuhan pengguna dan pemilik futsal sesuai dengan penjelasan pada observasi penulis diatas atau masih ada kebutuhan lainnya. Sedangkan personas, merupakan data yang telah diolah dari emphaty map berdasarkan hasil wawancaranya terhadap pengguna dan pemilik lapangan futsal.

Dari *emphaty map* dan *personas*  digabungkan menjadi kesatuan yaitu pemetaan proses kebutuhan, adapun pemetaan proses kebutuhan yang dibutuhkan oleh para pengguna dapat dilihat pada gambar pemetaan proses kebutuhan pengguna seperti gambar dibawah ini.

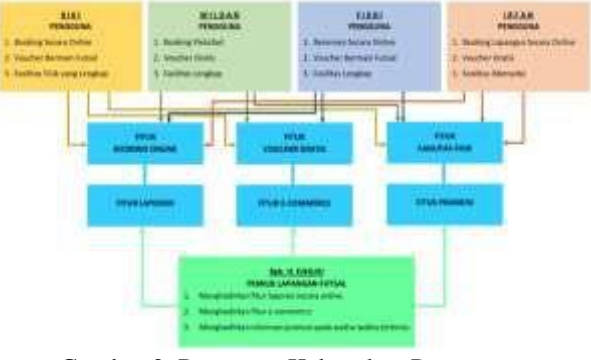

Gambar 2. Pemetaan Kebutuhan Pengguna Sumber : Penelitian Mandiri

#### **3.3 Metode Pengembangan Sistem**

Pada bagian sub bab ini, karena design thinking memiliki 5 (lima) tahapan yang dimulai dari: *Emphaty, Define, Ideate, Prototype* dan *Testing*. Sedangkan tahapantahapan *Emphaty, Define* sudah dibahas pada penjelasan 3.3 Metode Pengumpulan Data, selanjutnya maka pada bagian sub bab metode pengembangan sistem ini, penulis hanya menjelaskan tahapan *design thinking*  yang terdiri dari *Ideate, Prototype* dan *Testing.*

#### **Perancangan (Ideate)**

Pada tahap ini setelah melakukan analisis, penulis melakukan tahapan perancangan (*ideate*). Dimana pada tahap perancangan penulis melakukan proses *userflow*. Proses *ideate* ini harus dilakukan guna untuk mencari ide solusi dari masalah yang ada. Adapun pada tahapan perancangan (i*deate*) yang telah penulis rancang, sebagai berikut:

- a. *User Flow* Fitur *Booking Online*
- b. *User Flow* Fitur Voucher Gratis
- c. *User Flow* Fitur Fasilitas Fisik
- d. *User Flow* Fitur Laporan
- e. *User Flow* Fitur *E-Commerce*
- f. *User Flow* Fitur Promosi

#### **4. Pembahasan dan Hasil**

#### **4.1 Purwarupa**

Penulis melakukan *prototype* pada pendekatan d*esign thinking* yang dibuat berdasarkan *user flow* yang dibuat pada bab sebelumnya dan gambaran umum pada perancangan yang sudah ada.

#### **Purwarupa Halaman Pendaftaran, Masuk dan Lupa** *Passwo***rd Pengguna**

Purwarupa halaman masuk pengguna yang digunakan untuk masuk ke *web*, sebelum pengguna masuk ke dalam web maka pengguna dapat masuk *web* lewat akun Facebook, Twitter, Google atau Apple ID. Purwarupa dapat dilihat pada gambar sebagai berikut:

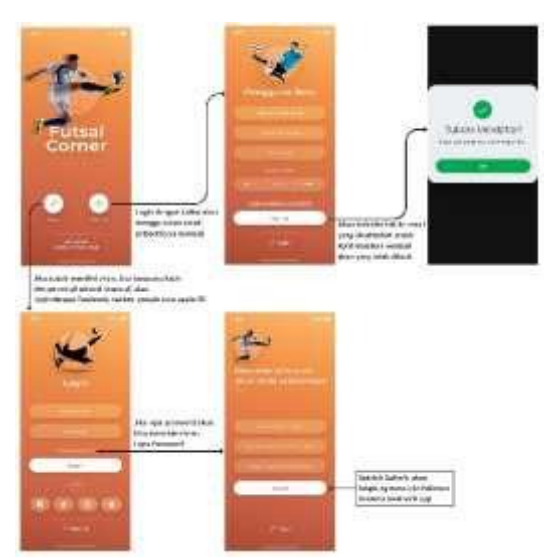

Gambar 3. Purwarupa Halaman Pendaftaran dan Masuk Pengguna Sumber: Penelitian Mandiri

#### **Purwarupa Halaman Utama dan** *Sidebar*

Purwarupa halaman utama berisi 3 bagian utama diantaranya *booking* sekarang, promosi, *sidebar*. Purwarupa dapat dilihat pada gambar berikut:

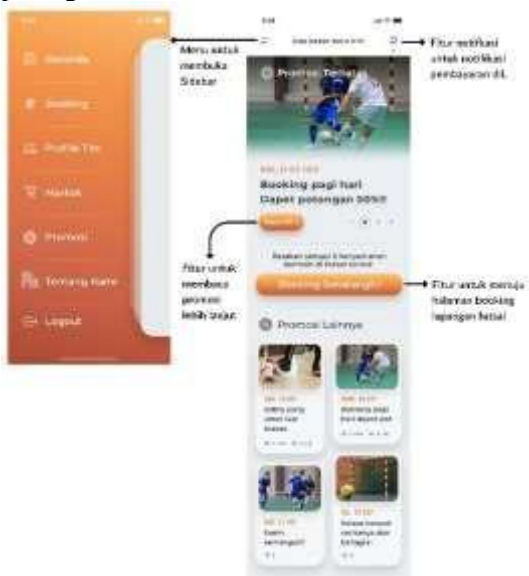

Gambar 4. Purwarupa Halaman Utama Sumber: Penelitian Mandiri

#### **Purwarupa Halaman** *Booking* **Lapangan**

Purwarupa halaman *booking* akan muncul ketika pengguna memilih tombol *booking* sekarang pada halaman utama atau menu *booking* pada *sidebar*. Purwarupa dapat dilihat pada gambar berikut:

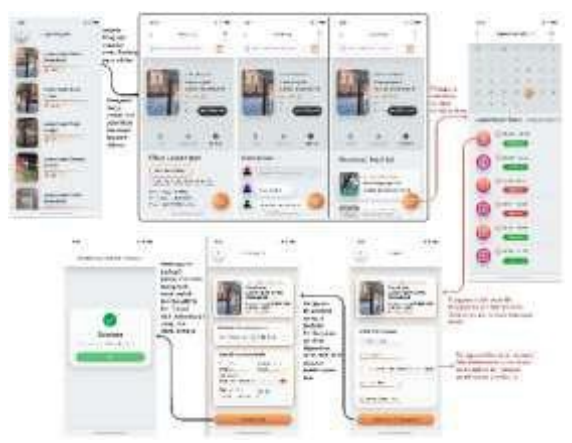

Gambar 5. Purwarupa Halaman *Booking* Lapangan Sumber: Penelitian Mandiri

#### **Purwarupa Halaman Voucher Gratis**

Purwarupa halaman voucher gratis akan muncul ketika pengguna telah melakukan transaksi sebanyak 10x pada futsal corner dan voucher tersebut perlu diklaim terlebih dahulu. Purwarupa dapat dilihat pada gambar berikut:

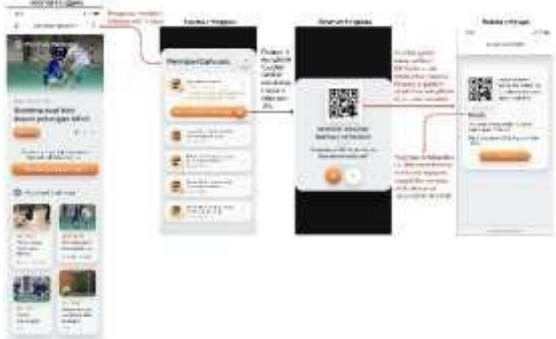

Gambar 6. Purwarupa Halaman Voucher Gratis Sumber: Penelitian Mandiri

#### **Purwarupa Halaman Profil Tim**

Purwarupa halaman profil tim akan muncul ketika pengguna memilih menu profil tim pada sidebar. Purwarupa halaman profil tim dapat dilihat pada gambar berikut:

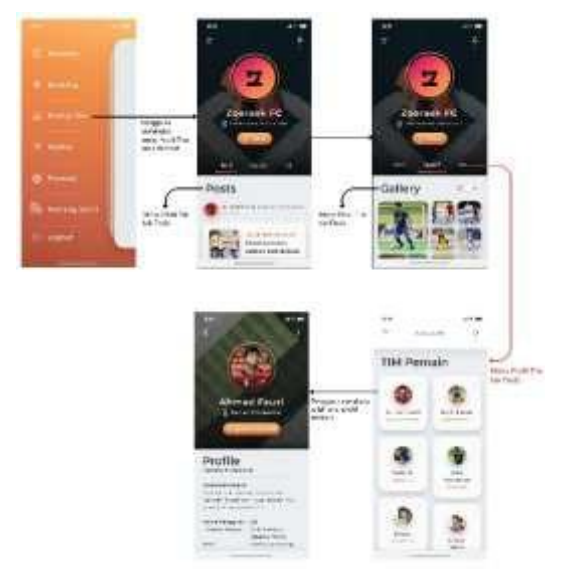

Gambar 7. Purwarupa Halaman Profil Tim Sumber: Penelitian Mandiri

#### **Purwarupa Halaman** *Market*

Purwarupa halaman *market* atau halaman *e-commerce* ini akan muncul ketika pengguna memilih menu market pada *sidebar*. Purwarupa halaman *market* dapat dilihat pada gambar berikut:

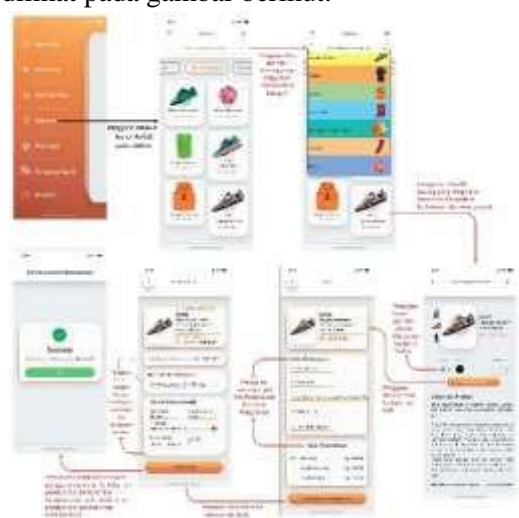

Gambar 7. Purwarupa Halaman *Market* Sumber: Penelitian Mandiri

#### **Purwarupa Halaman Tentang Kami dan Sesi** *Logout*

Purwarupa halaman tentang kami akan muncul ketika pengguna memilih menu tentang kami pada *sidebar* begitu pun pada menu sesi *logout*. Purwarupa halaman tentang kami dan sesi *logout* dapat dilihat pada gambar berikut:

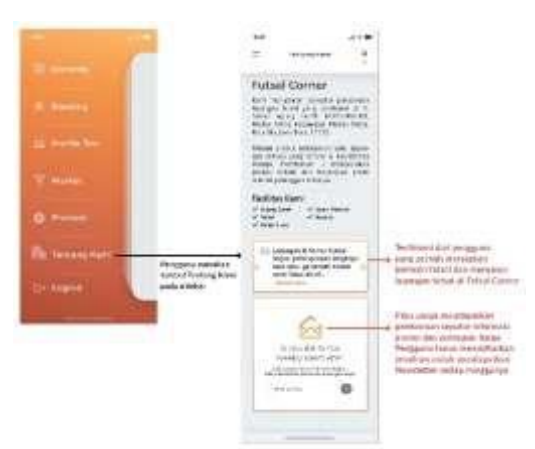

Gambar 8. Purwarupa Halaman Tentang Kami Sumber : Penelitian Mandiri

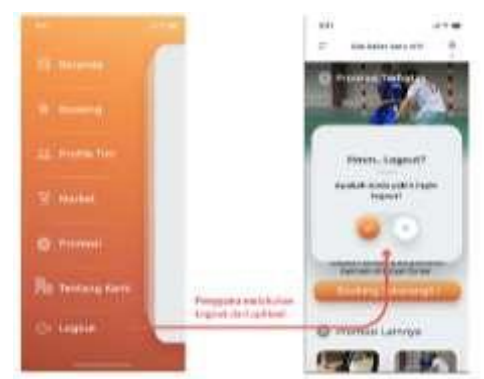

**Gambar 9.** Purwarupa Halaman Sesi *Logout* Sumber : Penelitian Mandiri

## **4.2** *Usability Testing*

Pengujian dengan menggunakan usability testing adalah tahapan terakhir dalam perancangan aplikasi ini. Pengujian dilakukan dengan mengguna-kan *paper prototyping* yang berguna untuk mengetahui sejauh mana pengguna dapat dengan mudah dan nyaman dalam menyelesaikan tugasnya. Pengujian dilakukan dengan melibatkan 4 orang partisipan yang gemar bermain futsal.

Penulis melakukan pengujian pada partisipan sesuai dengan *personas* adalah untuk mendapatkan hasil pengujian yang akurat agar mendapatkan hasil yang sesuai dengan tujuan penelitian.

#### **Pengujian Skenario Pengguna Melakukan Pendaftaran Akun**

Dari hasil yan diperoleh bahwa partisipan dapat menyelesaikan semua langkah mulai dari skenario pilih daftar, mengisi *email*, mengisi nama tim, mengisi

*password* dan pilih tombol *register* yang ada dengan lancar, tanpa ada kebingungan dalam menjalankan skenario ini.

#### **Pengujian Skenario Pengguna Melakukan** *Login*

Dari hasil yang diperoleh bahwa partisipan dapat menyelesaikan semua langkah yang ada pada skenario pilih masuk lewat google atau facebook dan skenario melihat promosi dengan lancar, tanpa ada kebingungan dari masing-masing partisipan dalam menjalankan skenario ini.

#### **Pengujian Skenario Pengguna Melakukan Lupa** *Password* **Akun**

Dari hasil yang diperoleh bahwa partisipan dapat menyelesaikan semua langkah yang ada pada skenario mengisi alamat *email*, mengisi *password* baru, mengisi pengulangan *password* baru dan skenario pilih tombol *submit* dengan lancar, tanpa ada kebingungan dari masing-masing partisipan dalam menjalankan skenario ini.

#### **Pengujian Skenario Pengguna Melakukan** *Booking* **Lapangan**

Dari hasil yang diperoleh bahwa partisipan dapat menyelesaikan semua langkah yang ada pada skenario pilih lapangan, pilih tanggan dan bulan, pilih jam, mengisi kolom info pemesan, pilih metode pembayaran, mengisi detail pembayaran dan skenario pilih tombol konfirmasi dengan lancar, 2 partisipan menunjukkan gestur tubuh menggaruk kepala pada task memilih isi kolom info pemesanan dalam menjalankan skenario ini.

#### **Pengujian Skenario Pengguna Menggunakan Voucher Gratis Bermain**

Dari hasil yang diperoleh bahwa partisipan dapat menyelesaikan semua langkah yang ada pada skenario pilih notifikasi, klaim *voucher*, lihat QR Code *voucher* dan skenario klaim *voucher* berhasil dengan lancar, tanpa ada kebingungan dari masing-masing partisipan dalam menjalankan skenario ini.

#### **Pengujian Skenario Pengguna Melihat Profil Tim**

Dari hasil yang diperoleh bahwa partisipan dapat menyelesaikan semua langkah yang ada pada skenario pilih profil tim, pilih *tab posts*, pilih *tab gallery*, pilih tim pemain dan skenario melihat profil pemain dengan lancar, tanpa ada kebingungan dari masing-masing partisipan dalam menjalankan skenario ini.

## **Pengujian Skenario Pengguna Melihat /Melakukan Transaksi Produk Pada Market**

Dari hasil yang diperoleh bahwa partisipan dapat menyelesaikan semua langkah yang ada pada skenario memilih produk, menentukan pesanan produk, memilih isi kolom info peemesanan, memilih isi opsi pengiriman, memilih isi metode pembayaran dan skenario memilih isi detail pembayaran dengan lancar, 2 partisipan menunjukkan gestur tubuh menggaruk kepala pada *task* memilih isi kolom info pemesanan dalam menjalankan skenario ini.

#### **Pengujian Skenario Pengguna Melihat Tentang Futsal Corner**

Dari hasil yang diperoleh bahwa partisipan dapat menyelesaikan semua langkah yang ada pada skenario melihat informasi futsal corner, melihat testimoni pengguna dan skenario memilih isi kolom *email address* dengan lancar, tanpa ada kebingungan dari masing-masing partisipan dalam menjalankan skenario ini.

## **5. Kesimpulan**

Setelah selesai melakukan penelitian, dapat diambil beberapa kesimpulan. Kesimpulan yang di dapat adalah sebagai berikut:

- a. Dengan pendekatan *design thinking* yang digunakan dapat menjawab kebutuhan dan masalah dari pengguna yang dapat mencapai tujuannya karena ada tahapan *emphaty* yang membuat penulis memahami kebutuhan dari pengguna karena ikut merasakan apa yang pengguna butuhkan.
- b. Sistem Informasi Manajemen Futsal dapat berhubungan satu dengan yang lainnya dalam perancangan aplikasi ini dengan

mudah dikarenakan bisa melakukan *booking* lapangan futsal serta bisa juga melihat profil tim maupun orang-orang yang tergabung di dalam tim tersebut.

c. Penggemar futsal bisa lebih mudah dalam melakukan booking lapangan futsal karena bisa dilakukan dengan *online* maupun bisa berbelanja per-lengkapan futsal pada *market* yang sudah disediakan.

## **6. Saran**

Penelitian ini masih terdapat banyak kekurangan, dari kekurangan yang ada dapat membuat perancangan *user experience* yang lebih baik lagi. Berikut ini merupakan saran yang penulis dapat berikan:

- a. Dalam tahap *emphaty map* harus dapat dimaksimalkan dengan baik dari data *user interview* karena data yang di dapatkan dalam tahap selanjutnya sangat tahap-tahap selanjutnya dalam *design thinking*.
- b. Pengujian yang dilakukan dapat menggunakan beberapa indikator lain yang dapat menjawab kemudahan pengguna dalam mencapai tujuannya serta menggunakan skenario yang sesuai dengan perancangan aplikasi.

## **DAFTAR PUSTAKA**

- Barnum, C. 2010. *Usability Testing Essentials 1st Edition.*
- Brown. 2010. *Design Thinking*, Harvard Business Review.
- Cao, J., n.d. *Paper Prototyping: The 10- Minute Practical Guide*. Retrieved fro[m](http://www.uxpin.com/studio/blog/) [www.uxpin.com/studio/blog/](http://www.uxpin.com/studio/blog/) paperprototyping-the-practical-begin nersguide/ [Accessed 09 Januari 2021].
- De Bono, Edward. 2000. *New Thinking for the New Millennium*. California: New Millennium Entertainment.
- Nielsen, J. 2012. *Usability 101: Introduction to usability*. Retrieved from[:](http://www.nngroup.com/articles/usa) [www.nngroup.com/articles/usa](http://www.nngroup.com/articles/usa) bility-101-introduction-tousability/66 [Accessed 10 Oktober 2020]
- Plattner, H. 2010. *An Introduction to Design Thinking Process Guide*. Institute of Design at Stanford.

## **RANCANG BANGUN APLIKASI PEMBACAAN KITAB PADA PESANTREN EKONOMI DARUL UCHWAH JAKARTA BERBASIS ANDROID**

## *Nur Hanifah*

*Program Studi Teknik Informatika ,FTI, Institut Teknologi Budi Utomo Jakarta[,](mailto:nurhanifah@itbu.ac.id) [nurhanifah@itbu.ac.id](mailto:nurhanifah@itbu.ac.id)*

#### **Abstrak**

Rancang bangun aplikasi pembacaan kitab pada pesantren ekonomi darul uchwah jakarta berbasis android dibangun dalam rangka membantu santri dan guru saat proses belajar mengajar. Pandemi menjadi tantangan bagi pesantren untuk tetap menyelenggarakan pendidikan agama islam, berbagai metode pembelajaran dicoba untuk menyebarkan materi-materi atau bahan ajar. Untuk mengatasi masalah tersebut pesantren melalui pengurus pesantren membuat rencana kerja yaitu membangun sebuah sistem aplikasi untuk aplikasi pembacaan kitab dengan adanya aplikasi dapat dimanfaatkan oleh para santri maupun guru. Pengembangan aplikasi dilakukan dengan identifikasi masalah, metode penelitian, analisis dan pembahasan pengembangan dan implementasi sistem aplikasi. Sistem aplikasi ini dibuat menggunakan Android Studio dengan bahasa pemrograman Java. Aplikasi pembacaan kitab sudah dipublikasikan untuk pesantren ekonomi darul uchwah jakarta.

Kata Kunci: aplikasi pembacaan kitab, android, pesantren, java, skripsi

#### **1. PENDAHULUAN**

Teknologi dan informasi berkembang sangat pesat dari waktu ke waktu teknologi mempengaruhi dalam sektor ekonomi, sosial, politik, dan pendidikan. Perkembangan teknologi pada berbagai bidang dapat dimanfaatkan untuk berbagai keperluan tertentu. Teknologi dapat membantu dalam bidang pendidikan sebagai alat bantu pembelajaran, terutama dalam masa pandemi Covid-19 saat ini. Akibat pandemi muncul hal-hal baru yang mengharuskan pendidikan tetap berjalan, mengembangkan sistem dalam jaringan (daring) banyak diadaptasi oleh sekolah atau yayasan pendidikan.

Pesantren memiliki peran penting dalam dunia pendidikan terutama dalam penyebaran syiar dan pendidikan agama Islam. Di Indonesia pesantren merupakan lembaga pendidikan agama yang relatif tua dan mampu bertahan hingga saat ini. Pesantren merupakan lembaga pendidikan tradisonal Islam untuk memahami, menghayati, dan mengamalkan ajaran

agama Islam. Pendidikan dalam pesantren masih menganut sistem lawas. Oleh karena itu, dirasa perlu pesantren memperbarui sistem kurikulum ke tahap digitalisasi. Pandemi menjadi pemicu terhentinya aktivitas pendidikan termasuk pesantren. Pada kasus ini penulis menganggap perlunya berjalannya kembali pendidikan di pesantren. Sistem aplikasi ingin coba diterapkan di lingkungan pesantren. Penulis sudah merasakan sistem aplikasi dipakai di kampus atau sekolah, dan sistem tersebut mempunyai kelebihan dan kekurangan masing-masing. Mulai dari kelebihannya belajar tanpa harus berada di sekolah atau kampus hingga mengerjakan tugas dan diskusi dari rumah. Ada juga kekurangan yang penulis rasakan selama menerapkan sistem aplikasi yaitu siswa merasa cemas terhadap fokus pembelajarannya.

Darul Uchwah merupakan pesantren ekonomi yang bertempat di Kedoya Selatan, Kebon Jeruk, Kota Jakarta Barat. Pesantren yang mengajarkan pendidikan agama islam juga berfokus agar santri

pesantren dapat paham terhadap ekonomi. Darul Uchwah pun terdampak pandemi, para santri kesulitan belajar dan para guru pun demikian. Atas hal itu penulis mempunyai ide untuk membantu pesantren meyikapi pandemi dengan memanfaatkan smartphone yang mudah digunakan. Berdasarkan latar belakang penulis yang belajar sebagai mahasiswa, penulis ingin membuat aplikasi agar dapat membantu pesantren, juga membuat tampilan antarmuka yang baik agar santri tertarik belajar dan tidak bingung saat menggunakan aplikasi. Sehingga tidak hanya santri yang belajar melalui aplikasi, tetapi semua orang yang memiliki kegiatan belajar, mengaji atau tugas dapat mengatur manajemen belajar setiap hari dengan lebih baik.Berdasarkan permasalahan yang telah dijelaskan diatas, maka diperlukan suatu sistem aplikasi pembacaan kitab dalam hal ini berbasis android untuk membantu santri yaitu mendorong pembelajaran di pesantren, memanfaatkan teknologi sebagai media pembelajaran,

## **2. METODOLOGI**

#### **2.1 Jenis Penelitan**

Jenis penelitian bertujuan untuk mengembangkan produk berupa aplikasi pembacaan kitab pesantren berbasis android mobile yang dibangun untuk membantu para santri dan guru dalam kegiatan belajar mengajar di pesantren. Penelitian ini termasuk ke dalam penelitian Research and Development (R&D). Metode penelitian ini digunakan untuk menghasilkan produk dan mengkaji keefektifan produk.

Menurut (Sugiyono, 2015) Research and Development (R&D) adalah metode penelitian yang digunakan untuk menghasilkan produk tertentu, dan menguji keefektifan produk tersebut. Dari definisi diatas dapat dijelaskan bahwa metode R&D adalah metode penelitian yang dapat menghasilkan produk tertentu serta

untuk menyempurnakan suatu produk sehingga menghasilkan produk yang baru dengan berbagai tahapan dan validasi. Peneliti melakukan penelitian untuk mengumpulkan data yang dibutuhkan selanjutnya dilakukan pengembangan sistem dan melakukan pengujian dan evaluasi terhadap sistem yang dibuat.

#### **3. HASIL DAN PEMBAHASAN**

Implementasi Sistem Rancang bangun aplikasi pembacaan kitab Pesanren Ekonomi Darul Uchwah Jakarta yang telah dirancang sebelumnya merupakan aplikasi berbasis sistem operasi android. Perancangan sistem aplikasi pembacaan kitab ini menggunakan bahasa pemrogaman java serta untuk desain tampilan antarmukanya menggunakan pemrograman xml. Penguna dapat menggunakan fitur notes ini pada smartphone yang telah menginstall aplikasi. Pada bagian ini merupakan bagian pengujian dari aplikasi serta hal-hal terjadi saat proses pengujian berlangsung. (Manarnuha, Nada, 2017).

#### **3.1 Implementasi Tampilan main menu**

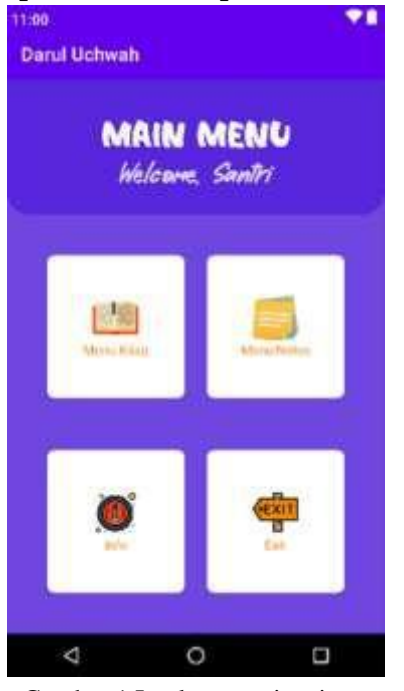

Gambar 1 Implementasi main menu Sumber : Penelitian Mandiri 2022

## **3.2 Implementasi Tampilan menu kitab**

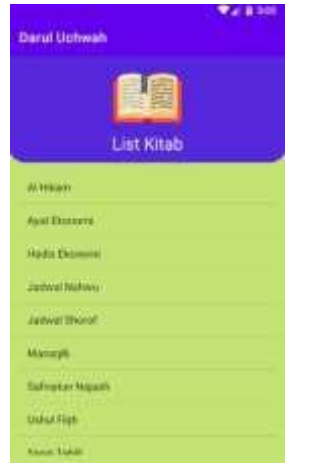

Gambar 2 Implementasi Menu Kitab Sumber : Penelitian Mandiri 2022

## **3.3 Implementasi Tampilan isi kitab**

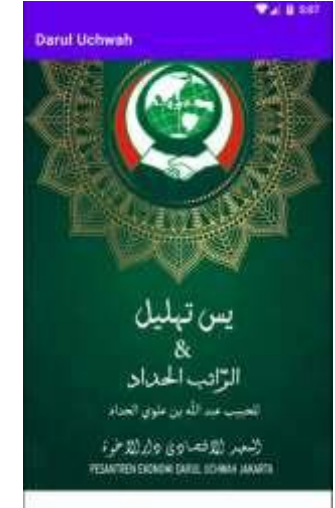

Gambar 3 Implementasi Isi Kitab Sumber : Penelitian Mandiri 2022

## **3.4 Implementasi menu notes**

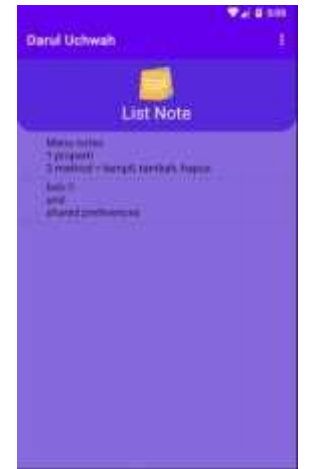

Gambar 4 Implementasi *Menu Notes* Sumber : Penelitian Mandiri 2022

# **3.5 Implementasi Tambah Notes**

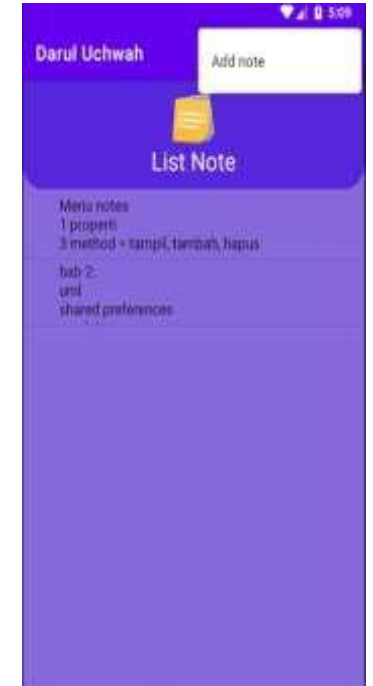

Gambar 5 Implementasi *Tambah Notes* Sumber : Penelitian Mandiri 2022

#### **3.6 Implementasi Hapus Notes**

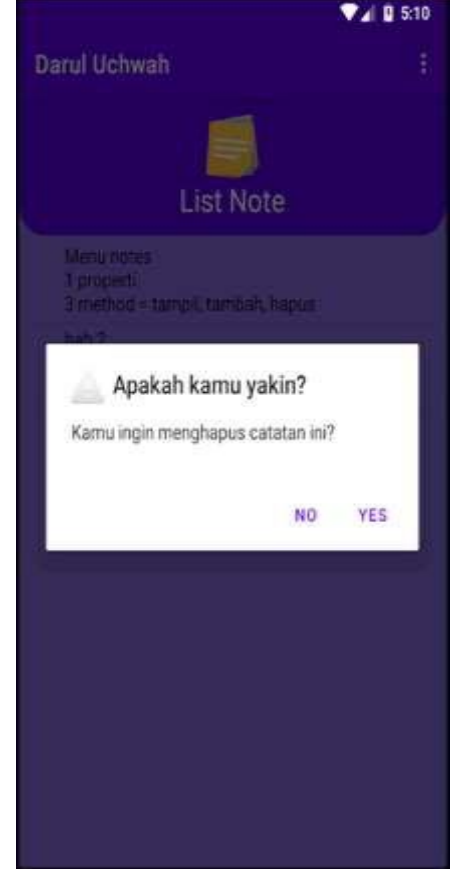

Gambar 6 Implementasi *Hapus Notes* Sumber : Penelitian Mandiri 2022

 *e-ISSN 2964-7975 Jurnal Eclipse No.1 Juni Tahun 2022*

**3.7 Implementasi Tampilan E***dit Notes*

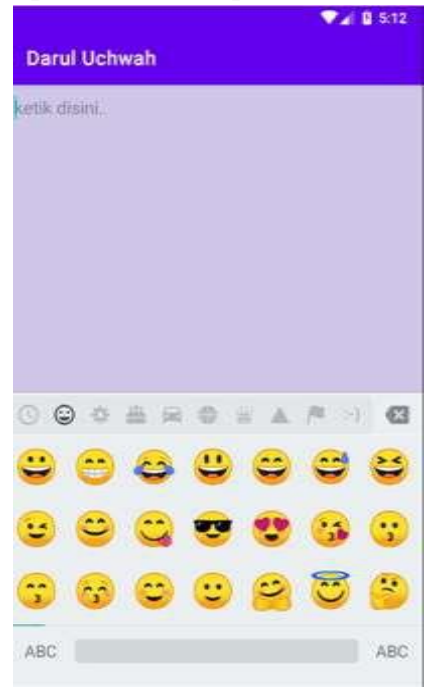

Gambar 7 Implementasi Edit Notes Sumber : Penelitian Mandiri 2022

#### **3.8 Implementasi Tampilan Menu Info**

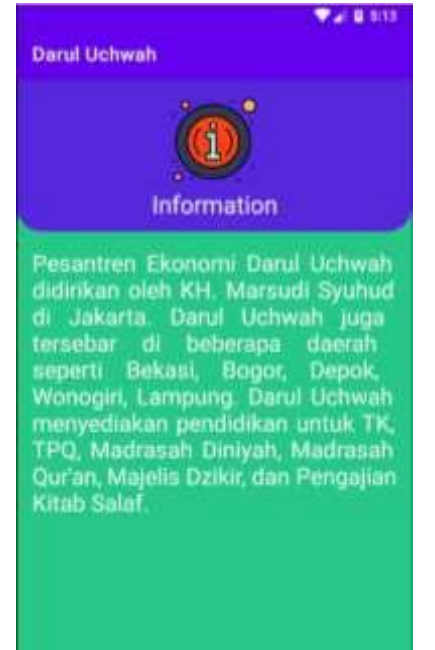

Gambar 8 Implementasi Menu Info Sumber : Penelitian Mandiri 2022

## **4. KESIMPULAN**

4.1 Kesimpulan

Berdasarkan hasil penelitian skripsi yang telah dilakukan dalam melakukan pengembangan aplikasi pembacaan kitab Pesantren Ekonomi Darul Uchwah Jakarta berbasis

android, pengembangan aplikasi pembacaan kitab dengan cara menggunakan perangkat lunak android studio IDE dan menggunakan bahasa pemrograman java. Dalam hal ini peneliti mengembangkan sistem dari sisi pengembangan berbasis mobile android, dan terbukti berhasil membuat aplikasi pembacaan kitab pada pesantren.

Perancangan aplikasi pembacaan kitab ini dibangun dengan metode Research and Development (R&D) dan untuk pemodelan sistem menggunakan teknik model waterfall. Untuk saat ini pengembangan dalam tahap pemeliharaan sistem aplikasi yang dilakukan oleh penulis.

Hasil penelitian skripsi ini juga telah mampu membantu para santri dalam proses mengaji baik di dalam lingkungan pesantren maupun di luar pesantren dengan menggunakan aplikasi pembacaan kitab pada Pesantren Ekonomi Darul Uchwah Jakarta berbasis android.

4.2 Saran

Berdasarkan hasil dari pengembangan aplikasi pembacaan kitab berbasis android pada pesantren ekonomi darul uchwah yang telah dilakukan, terdapat beberapa saran diantaranya yaitu:

- 1. Agar aplikasi ini dapat dikembangkan oleh santri pesantren sesuai kebutuhan pesantren.
- 2. Melanjutkan pengembangan aplikasi dengan menambahkan arti / latin pada kitab.
- 3. Mengembangkan aplikasi ke versi iOS.
- 4. Memberikan fitur keamanan aplikasi supaya publik tidak bisa mudah mengakses aplikasi
- 5. Demikian saran yang penulis dapat berikan, semoga saran tersebut dapat bermanfaat bagi penulis khususnya dan pengembang pada umumnya.

 *e-ISSN 2964-7975 Jurnal Eclipse No.1 Juni Tahun 2022*

## **DAFTAR PUSTAKA**

Manarnuha, Nada. (2017). Rancang Bangun Aplikasi Multi Tafsir Al-Qur'an Berbasis Android. Universitas Islam Negeri Alauddin Makassar, Sulawesi Selatan.

## **PERANCANGAN APLIKASI PEMERIKSAAN ARMADA TRANSPORTASI BERBASIS WEB MENGGUNAKAN ADOBE DREAMWEAVER**

## *<sup>1</sup>Atang Supena <sup>2</sup>Muhamad Zabidi*

*Program Studi Teknik Informatika, FTI, Institut Teknologi Budi Utomo Jakart[a](mailto:atang@itbu.ac.id) [atang@itbu.ac.id](mailto:atang@itbu.ac.id)*

#### **Abstrak**

Transportasi memiliki peranan penting dalam aspek kehidupan manusia sehari - hari berfungsi memindahkan suatu barang dari titik satu ke titik lainnya, dalam perkembangan zaman ini hampir seluruh kegiatan aktivitas manusia melibatkan alat trasnportasi. disisi lain juga perkembangan dan pemanfaatan teknologi sistem aplikasi berbasis website pada berbagai aspek kini telah dirasakan manfaatnya tanpa terkecuali. Sehingga dalam hal ini dilakukan penelitian bagaimana cara pemanfaatan teknologi sistem aplikasi berbasis website yang akan digabungkan dalam aspek yang berkaitan dengan bidang transportasi. Sebelum seseorang akan menggunakan transpaortasi harus memerhatikan faktor faktor keamanann dan keselamatan dari alat trasnportasi tersebut dengan melakukan pemeriksaan pada unit trasnportasi dengan cara ke bengkel atau pemeriksaan secara peribadi dan dalam pelaksanaannya membutuhkan catatan biasanya dengan alat bantu kertas, catatan pribadi menggunakan media digital atau media lainnya berfungsi untuk merencanakan tindak lanjut, mengetahui jenis, dan hal apa yang harus dilakukan saat melakukan pemeriksaan kendaraan, agar tercipta penelitian tersebut peneliti menggunakan metode penelitian yang meliputi studi pustaka dan perancangan website menggunakan Bahasa pemograman HTML, CSS, dan PHP sistem database menggunakan Xampp MySQL, serta metode Waterfall dan penggunaan Adobe Dreamweaver Cs.6. Penelitian ini telah menghasilkan aplikasi pemeriksaan armada trasnportasi berbasis website yang dapat diakses menggunakan komputer, android serta gadget lainnya. Aplikasi ini dapat mendata laporan dan data yang dimasukan oleh user kedalam database dan mempermudah manajemen sistem pemeriksaan armada trasnportasi tanpa memerlukan alat atau media manual. Kata Kunci : aplikasi, transportasi, *adobe dreamweaver*, Cs.6, HTML,

#### **1. PENDAHULUAN**

Transportasi dalam bidang aktifitas perusahaan merupakan suatu sistem yang memiliki fungsi untuk mengumpulkan serta mendistribusikan kebutuhan perusahaan untuk kelangsungan perusahaan tersebut. Selain itu Transportasi berperan penting dalam manajemen rantai pasok. Dalam konteks rantai pasok, transportasi berperan penting karena sangatlah jarang suatu produk diproduksi dan dikonsumsi dalam satu lokasi yang sama. Strategi rantai pasok yang diimplementasikan dengan sukses memerlukan pengelolaan transportasi yang tepat. Manajemen armada pada suatu perusahaan bertanggung jawab terhadap pergerakan kesediaan barang dari perusahaan ke pelanggannya.

Pengelolaan kegiatan transportasi yang efektif dan efisien akan memastikan pengiriman barang dari perusahaan ke pelanggan dengan tepat waktu, tepat jumlah, tepat kualitas, dan tepat penerima. Manajemen armada sangat dibutuhkan dalam pengelolaan aktivitas kendaraan, seperti motor, mobil, bus, truk, kapal, pesawat terbang, dan alat berat dengan adanya Manajemen Armada mampu menjaga kelancaran suatu bisnis dari perusahaan tersebut. Manajemen Armada adalah kegiatan pengelolaan armada tujuannya agar memaksimalkan efisiensi dari kendaraan, meningkatkan produktivitas, memantau waktu service, meningkatkan keselamatan kendaraan maupun pengemudinya, hingga konsumsi bahan bakar. Agar performa manajemen armada bekerja secara optimal,

dibutuhkannya suatu sistem untuk memantau dan mengontrol kinerja dari kendaraan maupun pengemudi. Semua fungsi akan dikelola dalam satu sietem pengecekan armada.

Sistem ini juga berfungsi dalam meminimalisir risiko kecelakaan karena kondisi kendaraan akan selalu baik, sehingga pemicu kecelakaan dapat dihindari. Nantinya, seorang Manager armada akan membantu melatih pengemudi guna meningkatkan keselamatan, memahami peraturan yang berlaku, dan dapat bertanggung jawab atas transportasi yang dikendarai. Manager Armada atau Fleet manager harus mempunyai pengetahuan yang luas, mudah beradaptasi, memahami perawatan armada, merancang strategi untuk menjaga keselamatan pengemudi, dan masih banyak lagi Sehingga dari penjelasan di atas diperlukan membuat aplikasi pemeriksaan armada transportasi berbasis web untuk membantu Pengemudi dan Manager armada di sebuah perusahaan dalam menjalankan aktifitas mengelola armadanya.

## **2. METODOLOGI**

#### **2.1 Metode Penelitian**

Metode yang digunakan pada penelitian ini adalah Metode Waterfall adalah suatu proses pengembangan perangkat lunak berurutan, di mana kemajuan dipandang sebagai terus mengalir ke bawah (seperti air terjun) melewati fase-fase perencanaan, pemodelan, implementasi (konstruksi), dan pengujian. Dalam pengembangannya metode waterfall memiliki beberapa tahapan yang runtut: requirement (analisis kebutuhan), design sistem (system design), Coding & Testing, Penerapan Program, pemeliharaan. (C. Tristianto ,2022)

Metode yang digunakan dalam pembangunan perangkat lunak menggunakan model waterfall sebagai

tahapan pengembangan perangkat lunak.

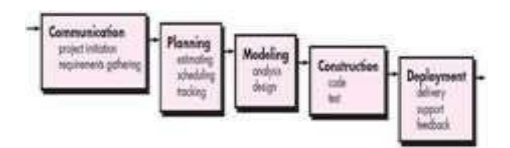

Gambar 1 Model Waterfall Sumber : Penelitian Mandiri 2022

## **3. HASIL DAN PEMBAHASAN**

#### **3.1 Implementasi Antarmuka**

3.1.1 Implentasi Tampilan Home Implementasi pada tahap ini menampilkan tampilan Home atau tampilan awal dari aplikasi pemeriksaan armada transportasi.

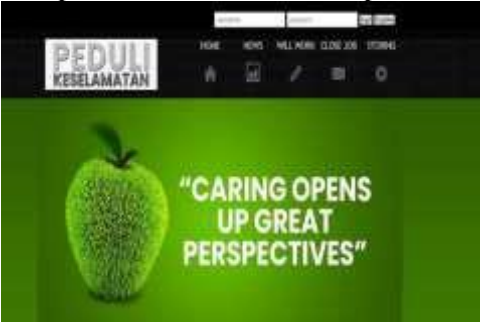

Gambar 2 Tampilan Awal Aplikasi. Sumber : Penelitian Mandiri 2022

#### 3.1.2 Implementasi Menu Register

Implementasi pada tahap ini menampilkan tampilan menu register , yaitu awal proses pada saat user membuat username dan password sebelum bisa masuk ke menu login agar user bisa mengakses aplikasi tersebut.

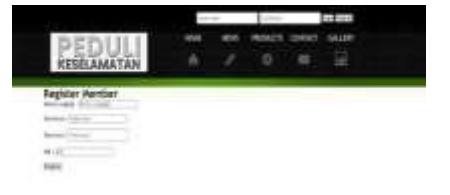

Gambar 3 Tampilan Tampilan Menu Register. Sumber : Penelitian Mandiri 2022

#### *e-ISSN 2964-7975 Jurnal Eclipse No.1 Juni Tahun 2022*

3.1.3 Implementasi Tampilan Menu Login.

> Pada implementasi tampilan menu login ini berfungsi untuk memasukan data username dan password yang sebelumnya sudah di buat pada saat user melakukan register. Dan apabila password dan username sesuai dengan yang di buat pada saat register maka user akan bisa masuk untuk akses aplikasi jika gagal maka user diwajibkan register kembali.

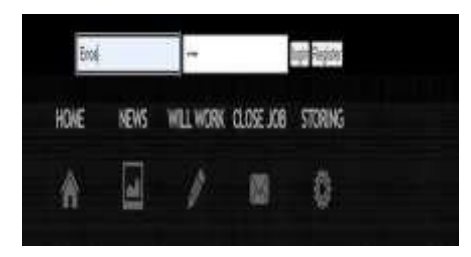

Gambar 4 Tampilan Menu login. Sumber : Penelitian Mandiri 2022

3.1.4 Implementasi Tampilan Menu News

> Pada implementasi tampilan menu news ini berfungsi sebagai media pemberi informasi seputar kondisi dan peristiwa yang terjadi yang berkaitan dengan aktivitas pekerjaan user dan hal – hal pendukung lainnya yang dapat membantu memperlancar kegiatan aktivitas pekerjaan user.

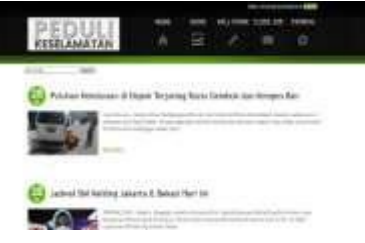

Gambar 5 Tampilan News. Sumber : Penelitian Mandiri 2022

3.1.5 Implementasi Tampilan Menu Pagging News.

Implementasi pada tampilan ini hanya untuk mempermudah user pada saat menggunakan aplikasi di agar lebih leluasa dalam pencarian informasi dan berita yang ada di dalam menu news.

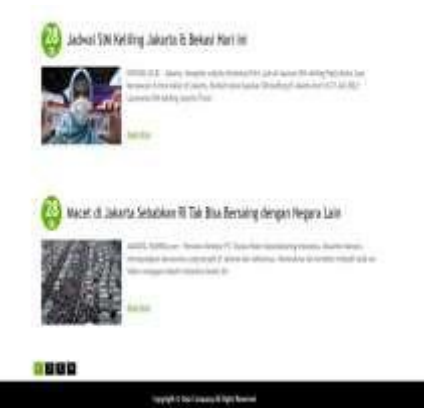

Gambar 6 Tampilan Pagging News Sumber : Penelitian Mandiri 2022

3.1.6 Implementasi Tampilan Menu Will Work

> Pada Tampilan ini user wajib melakukan kegiatan Pemeriksaan armada transportasi sebelum melakukan aktivitas pekerjaan dengan mengisi kolom inputan pada menu will work disesuaikan dengan kondisi sebenarnya pada armada trasnportasi.

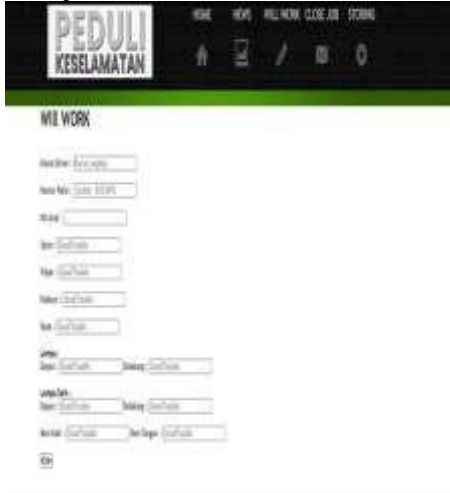

Gambar 7 Tampilan Menu Will work Sumber : Penelitian Mandiri 2022

## *e-ISSN 2964-7975 Jurnal Eclipse No.1 Juni Tahun 2022*

Close Job Login Admin

Pada implementasi menu close

job ini dilakukan setelah user selesai melakukan kegiatan aktivitas pekerjaan, disesuaikan dengan kondisi sebenarnya armada transportasi selesai melakukan aktivitas pekerjaan.

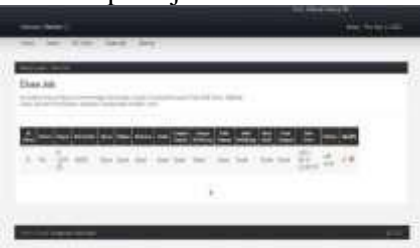

Gambar 8 Tampilan Awal Menu Close Job Sumber : Penelitian Mandiri 2022

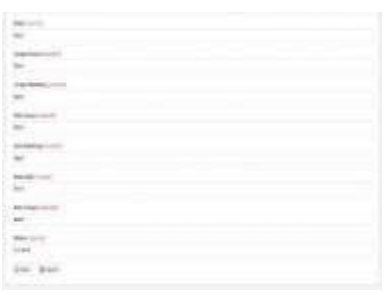

Gambar 9 Tampilan Input Menu Close Job Sumber : Penelitian Mandiri 2022

## 3.1.8 Implementasi Tampilan Menu Storing

Pada Implementasi menu ini berfungsi sebagai akses dan penyimpanan data laporan kerusakan atau trouble yang dialami armada trasnportasi yang user kendarai saat melakukan kegiatan aktivitas pekerjaan.

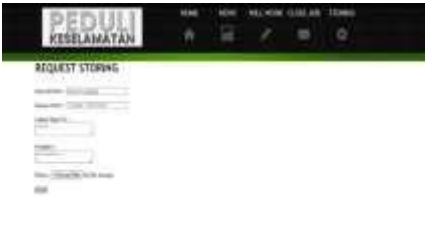

Gambar 10 Tampilan Tampilan Menu Storing Sumber : Penelitian Mandiri 2022

3.1.7 Implementasi Tampilan Menu 3.1.9 Implementasi Tampilan Menu

Pada menu ini mengimplementasikan tampilan inputan untuk memasukan username dan password admin agar bisa masuk dan akses menu admin.

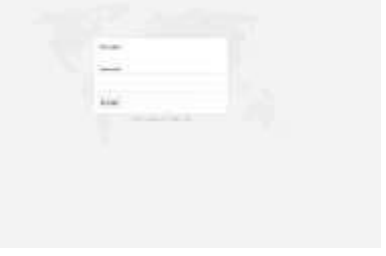

Gambar 11 Tampilan Menu Login Admin Sumber : Penelitian Mandiri 2022

3.1.10 Implementasi Tampilan Awal Menu Admin News

> Pada menu ini meng implementasikan bagaimana cara admin membagikan informasi atau berita penting lainnya yang bisa dibagikan ke user saat membuka menu news.

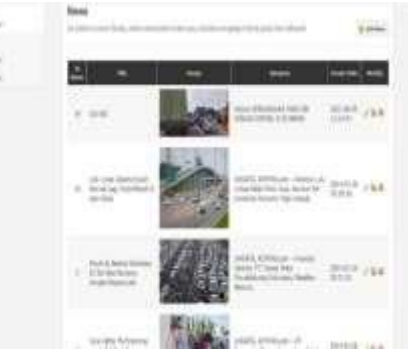

Gambar 12 Tampilan Menu Admin News Sumber : Penelitian Mandiri 2022

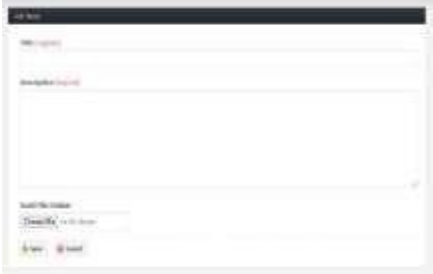

Gambar 13 Tampilan Menu Admin Add News Sumber : Penelitian Mandiri 2022

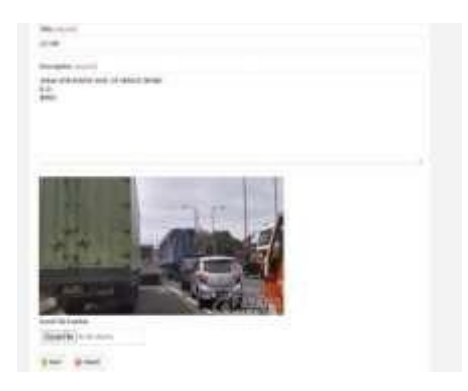

Gambar 14 Tampilan Menu Admin Edit News Sumber : Penelitian Mandiri 2022

## **4. KESIMPULAN**

4.1 Kesimpulan

Berdasarkan Proses analisis, perancangan dan implementasi yang mengacu identifikasi masalah maka dapat diambil kesimpulan.

- 1. Aplikasi Pemeriksaan armada transportasi berbasis web ini dibuat menggunakan Adobe Dreamweaver sebagai penulisan kode dan menggunakan Bahasa pemograman PHP, HTML, Javascript dan CSS dalam penulisannya dan untuk database penyimpanannya adalah menggunakan Php Myadmin.
- 2. Sebelum atau sesudah driver melakukan aktivitas pekerjaan pengiriman atau pengambilan barang pada rancangan aplikasi tersebut di wajibkan mengisi form data yang diminta dengan disesuaikan pada kondisi yang sebenarnya pada armada trasnportasi, sehingga data yang di isi tersebut akan secara otomatis tersimpan dalam database yang berguna untuk melihat kondisi terupdate dari armada transportasi yang baru saja driver gunakan.
- 3. Cara driver melaporkan kendala atau masalah yang terjadi pada kendaraan saat melakukan aktivitas pekerjaan pada rancangan aplikasi tersebut adalah menggunakan menu storing dimana data yang di input

termasuk data informasi problem dan lokasi terjadinya problem akan di simpan ke dalam menu database yang nantinya di tindak lanjuti oleh divisi bengkel.

4.2 Saran

Berdasarkan dari hasil penulisan dan perancangan yang dilakukan oleh penulis, diharapkan dapat melakukan pengembangan dari penelitian selanjutnya.

- 1 Sistem informasi yang telah dibangun ini perlu dilakukan penelitian dan pengembangan lebih lanjut lagi dengan menggunakan kreatifitas dan inovasi yang lebih baik agar tercipta sistem aplikasi pemeriksaan armada trasnportasi yang lebih mobile dan lebh luas ruang lingkupnya.
- 2 Dalam perancangan sistem aplikasi ini diakui masih banyak kekurangan, dan diharapkan adanya penambahan fitur dan menu lainnya yang dapat menudukung proses berjalannya aktivitas pekerjaan sehingga tidak hanya hubungan interaksi admin dan driver saja bahkan lebih baik jika bisa dilibatkannya divisi lain yang menyangkut dan dapat mendukung berjalannya sistem tersebut seperti data storing yang sudah tersimpan diharapkan ada tambahan menu fitur yang bisa di akses dan dikelola oleh divisi bengkel.
- 3 Evalusi tampilan User Interface dan User Experience dalam penggunaan sistem aplikasi ini dan pengembangan terhadap keamanan sistem.

## **DAFTAR PUSTAKA**

C. Tristianto, "Penggunaan metode waterfall untuk pengembangan sistem monitoring dan evaluasi pembangunan pedesaan," *Jurnal ESIT (E-Bisnis, Sistem Informasi, Teknologi Informasi)*, vol. 12, no. 1, 2022.

## **IMPLEMENTASI** *MACHINE LEARNING* **DENGAN METODE** *TEXT MINING* **DAN ALGORITMA** *NAÏVE BAYES* **TERHADAP MASALAH PENGKLASIFIKASIAN KELUHAN PELANGGAN PADA TWITTER OPERATOR TELKOMSEL**

## *Dannie Febrianto H*

*Program Studi Sistem Informasi, FTI, Institut Teknologi Budi Utomo Jakart[a](mailto:danniefebrianto@gmail.com) [danniefebrianto@gmail.com](mailto:danniefebrianto@gmail.com)*

#### **Abstrak**

Saat ini PT. Telkomsel, menggunakan peran media sosial sebagai bentuk keperdulian terhadap pelanggannya untuk menangani keluhan dari para pelanggannya. *Tweet* dari pelanggan Telkomsel pada sosial media Twitter ditangani oleh divisi *customer service* Telkomsel. Manualnya proses pengklasifikasiaan yang dilakukan oleh divisi *customer service* Telkomsel pada setiap narasi *tweet* keluhan "*complaint*" yang masuk ke Twitter [@Telkomsel,](mailto:@Telkomsel) membuat proses tersebut dinilai tidak efektif. Tujuan skripsi ini adalah untuk memberikan solusi terkait permasalahan pengklasifikasian *tweet* keluhan dan bukan keluhan dari para pelanggan Telkomsel, serta membuatkan *tools* yang dapat melakukan klasifikasi terhadap narasi *tweet* berbahasa Indonesia yang dibagi menjadi dua klasifikasi, yaitu: Keluhan dan Bukan Keluhan. Metode yang digunakan yaitu menggunakan Algoritma *Naïve Bayes* yang ditambahkan fitur SMOTE serta *Adaboost*. Disisi lain, *tools* Gataframework dan Rapidminer digunakan juga dalam penelitian ini untuk membantu *preprocessing* dan *cleansing* pada *dataset*  hingga membantu menciptakan *corpus* dan *sentiment analysis*. Total *datase*t yang digunakan sebanyak 2200 data, setelah dilakukan *cleansing* dan *preprocessing* menjadi 2.000 data. Hasil dari metode yang diusulkan mendapat nilai *accuracy* 78,84%, *presicion* 79,92%, *rasio recall* 77,18% dan AUC 0.809%. Berdasarkan hasil dari metode yang diusulkan dapat disimpulkan terbukti efektif untuk pengklasifikasian narasi *tweet* keluhan dan bukan keluhan dari pelanggan Telkomsel.

Kata kunci: *Text Mining*, *Naïve Bayes*, Metode SMOTE, *Adaboost*, *Sentiment Analysis*

#### **1. PENDAHULUAN**

Twitter merupakan salah satu media sosial yang paling sering digunakan oleh PT Telekomunikasi Seluler (Telkomsel). dalam mengungkapkan pendapat atau keluhan yang dialami oleh pelanggan Telkomsel.

Keluhan secara definisi diartikan sebagai satu pernyataan atau ungkapan rasa kurang puas terhadap suatu produk atau layanan jasa, baik secara lisan ataupun tulisan dari penyampaian keluhan, baik internal maupun eksternal (Saputra et al., 2018).

Pendekatan pola klasifikasi penulisan secara elektronik pada sosial media twitter saat ini dapat menjadi objek penelitian yang menarik terkait dengan menggunakan metode *text mining. Text mining* adalah perluasan dari penggalian data untuk data tekstual (Dirgantara & Suryadarma, 2014).

*Text mining* pun melibatkan semua kegiatan dalam penemuan informasi dan data penting lainnya dari berbagai sumber-sumber tekstual (Hashimi et al., 2015)

PT Telekomunikasi Seluler, Tbk (Telkomsel)., memerlukan sebuah *tools* yang dapat melakukan ekstraksi terhadap narasi keluhan *tweet* berbahasa Indonesia yang dibagi menjadi dua kelas (Keluhan dan Bukan Keluhan*).* Berdasarkan hal tersebut metode *text mining* dapat membantu melakukan pengklasifikasian setiap narasi *tweet* keluhan.

#### **2. METODOLOGI**

Penelitian yang akan dilakukan menggunakan data *tweet* para pelanggan Telkomsel di media sosial Twitter, dengan metode algoritma *Naïve Bayes* yang ditambahkan dengan *Adaboost* dan *feature Synthetic Minority Oversampling Technique Method* (SMOTE).

Model penelitian yang akan diusulkan dalam penelitian skripsi ini menggunakan model *Cross-Industry Standard Process for Data Mining* (CRISP-DM) yang telah disesuaikan dengan kebutuhan penelitian, metode *Cross-Industry Standard Process for Data Mining* (CRISP-DM) terdiri dari beberapa tahapan yaitu: *Business Understanding, Data Understanding, Data*

#### *e-ISSN 2964-7975 Jurnal Eclipse No.1 Juni Tahun 2022*

*Preparation, Modelling, Evaluation, Deployment.*

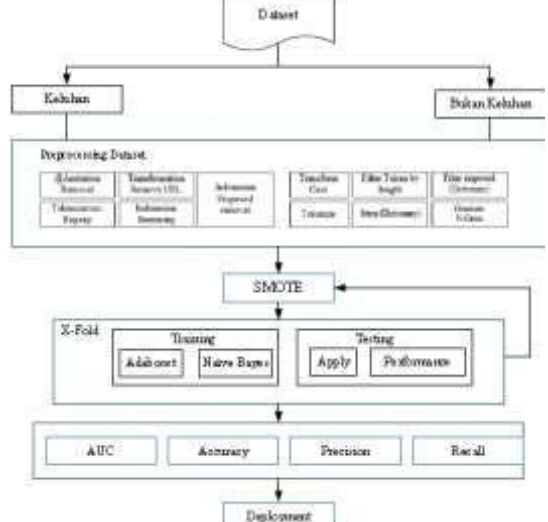

Gambar 1. Kerangka Pemikiran Sumber : Penelitian Mandiri

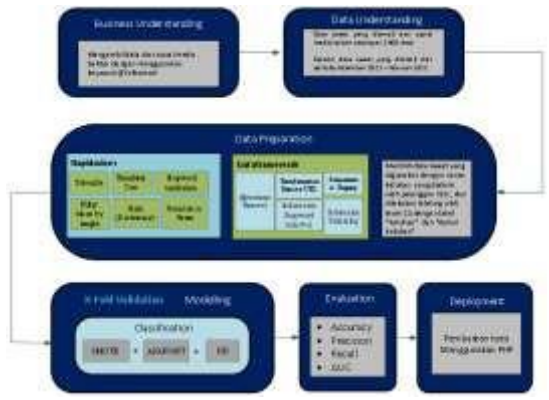

Gambar 2. Model Penelitian CRISP-DM Sumber : Penelitian Mandiri

#### **3. HASIL DAN PEMBAHASAN**

#### **3.1** *Business Understanding*

Pemahaman mengenai objek penelitian dilakukan dengan mengambil data dari sosial media Twitter dengan menggunakan keyword [@Telkomsel](mailto:@Telkomsel) yang mengandung narasi keluhan dan opini atau pendapat dari para pelanggan Telkomsel.

## **3.2** *Data Understanding*

Tahap ini adalah proses memahami data yang akan digunakan sebagai bahan yang akan diteliti untuk bisa dilakukan ke tahap selanjutnya yaitu *Preprocessing*.

Menyiapkan data *tweet* yang diambil dari sosial media Twitter, dimana data tersebut sebanyak 2.200 data.

Proses pengklasifikasiaan dan *labelling* dilakukan oleh tim *customer services* Telkomsel.

## **3.3** *Data Preparation*

Tahap ini mempersiapkan data untuk melakukan langkah-langkah yang disebut dengan *text-preprocessing*, dengan dengan *text-preprocessing*, menggunakan dua aplikasi *preprocessing* yaitu, Gataframework dan Rapidminer

## **3.4** *Modelling Metode*

Tahap ini *dataset* yang telah dibuat pada tahap sebelumnya digunakan sebagai masukan untuk algoritma klasifikasi, yaitu dijadikan sebagai *dataset training* dan *testing.*

Pada penelitian ini akan digunakan satu jenis algoritma sekaligus untuk diuji, yaitu algoritma *Naïve Bayes* yang ditambahkan dengan *Adaboost* dan *feature Synthetic Minority Oversampling Technique Method*  (SMOTE).

Teknik *preprocessing* menggunakan lima metode dari Gataframework yaitu, *[@Anotation](mailto:@Anotation) Removal, Transformation Remove URL, Tokenization (Regexp), Indonesian Stemming, Indonesian Stopword Removal* dan *preprocessing* dari Rapidminer menggunakan enam metode yaitu, *Tokenization, Filter Tokens (by length), stem (dictionary), filter stopword* tambahan, *generate N-gram* dan validasi 10 *Cross fold validation.*

## **3.5 Evaluasi Hasil Pengujian dan Validasi Model**

Hasil dari pengujian model yang dilakukan adalah mengklasifikasikan *tweet* yang mengandung narasi keluhan dan opini atau pendapat dari para pelanggan Telkomsel menjadi dua klasifikasi, yaitu, "Keluhan*"* dan "Bukan Keluhan*"* sebagai *dataset local*  menggunakan algoritma *Naïve Bayes* yang ditambahkan dengan *Adaboost* dan *feature Synthetic Minority Oversampling Technique Method* (SMOTE).

#### **3.5.1 Evaluasi Hasil Pengujian dan Validasi Model**

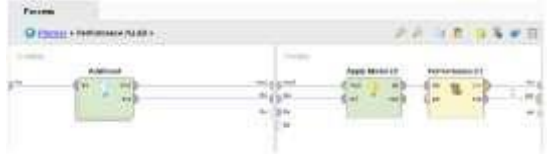

Gambar 3. Desain Proses untuk NB + Adaboost + SMOTE Klasifikasi Keluhan dan Bukan Keluhan Sumber : Penelitian Mandiri

## **3.5.1.1** *Confusion Matrix* **Algoritma NB + Adaboost + SMOTE**

#### Tabel 1. Confusion Matrix NB + Adaboost + **SMOTE** Sumber : Penelitian Mandiri

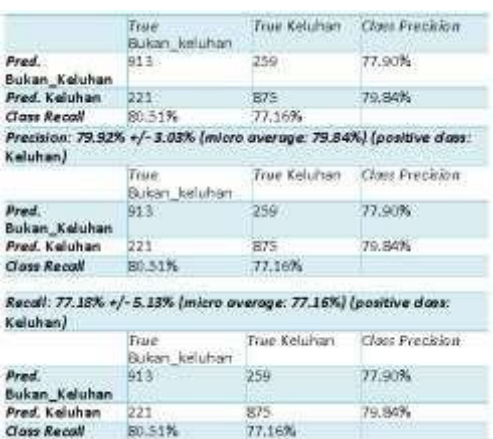

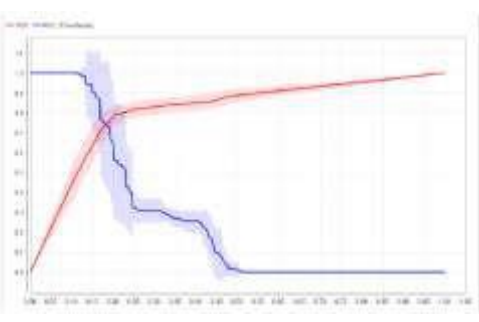

**BD 51%** 

Gambar 4. AUC Model NB + Adaboost + **SMOTE** Sumber : Penelitian Mandiri

Berdasarkan hasil evaluasi dari proses pengujian finalisasi model algoritma *Naïve Bayes* yang ditambahkan dengan *Adaboost* dan *feature* (SMOTE) yaitu mendapatkan hasil sebagai berikut: *Accuracy 78,84%, precision 79,92%, Recall 77,18%* dan AUC 0,809%.

## **4. KESIMPULAN**

Berdasarkan hasil penelitian yang telah dilakukan mengenai permasalahan pengklasifikasian *tweet* yang mengandung narasi keluhan dan opini atau pendapat dari para pelanggan PT Telekomunikasi Seluler,

Tbk., pada sosial media Twitter dengan menggunakan *mention keyword* [@Telkomsel](mailto:@Telkomsel) yang dibagi menjadi dua klasifikasi yaitu, "Keluhan" dan "Bukan Keluhan" dapat ditarik kesimpulan yaitu, pendekatan dengan menggunakan metode *text mining* dan pemodelan algoritma *Naïve Bayes* yang ditambahkan dengan *Adaboost* dan *feature*  (SMOTE), terbukti efektif dalam hal pengklasifikasian yang mengandung narasi *tweet* keluhan dan bukan keluhan dari para pelanggan Telkomsel.

Hasil penelitian ini juga menghasilkan model finalisasi dari klasifikasi pada hasil penelitian algoritma *Naïve Bayes* yang ditambahkan dengan *Adaboost* dan *feature*  (SMOTE) yaitu mendapatkan hasil sebagai berikut: *Accuracy* 78,84%, *Precision* 79,92%, *Recall* 77,18% dan AUC 0,809%.

#### **DAFTAR PUSTAKA**

- Saputra, D. D., Pratama, B., Akbar, Y., & Gata, W. (2018). Penerapan Text Mining Untuk Assingment Complaint Handling Customer Terhadap Divisi Terkait Menggunakan Metode Decission Tree Algoritma C4.5 (Studi Case : Pt. Xl Axiata, Tbk) Selection and peer-review under responsibility of The 11th STIKOM CKI on SPOT. *CKI On SPOT*, *11*(2).
- Dirgantara, U., & Suryadarma, M. (2014). Perhitungan Analisis Sentimen Berbasis Komparasi Algoritma Naive Bayes Dan K-Nearest Neighbour Berbasis Particle Swarm Optimization Pada Komentar Insiden Pembalap Motogp 2015. Jurnal Sistem Informasi Universitas Suryadarma.

https://doi.org/10.35968/jsi.v6i2.

Hashimi, H., Hafez, A., & Mathkour, H. (2015). Selection criteria for text mining approaches. *Computers in Human Behavior*, *51*, 729–733. https://doi.org/10.1016/j.chb.2014.10.0 62

## **ANALISIS DAN PERANCANGAN APLIKASI EKSEKUSI ONLINE DENGAN FLUTTER SOFTWARE DEVELOPMENT PADA PENGADILAN NEGERI TANGGERANG**

## *<sup>1</sup>Meta Eri Safitri <sup>1</sup>FTI, Institut Teknologi Budi Utomo Jakarta,* dannie@itbu.ac.id

#### **Abstrak**

Kemajuan teknologi Android Java telah berdampak signifikan pada desain aplikasi web Android online yang dapat dieksekusi berbasis blackbox. Integrasi Java dengan sistem operasi Android telah memungkinkan penggunaan pendekatan Model-Driven Life Cycle (MDLC) dalam proses pengembangan, sehingga memudahkan pengembang untuk membuat aplikasi yang ramah pengguna dan berkinerja tinggi. Pendekatan MDLC dikombinasikan dengan Java dan sistem operasi Android menyediakan platform yang kuat untuk membangun aplikasi blackbox dengan kemampuan eksekusi online. Penggunaan alat pengkodean seperti Codigneter semakin menyederhanakan proses pengembangan, memungkinkan pembuatan aplikasi yang lebih efisien dan efektif. Secara keseluruhan, pengembangan teknologi Java Android telah merevolusi desain dan implementasi aplikasi web Android online yang dapat dieksekusi berbasis blackbox.

**Kata Kunci :** ckbox, eksekusi onlne , MDLC, Android, codigneter

#### **1. PENDAHULUAN**

Pengadilan Negeri Tangerang merupakan Pengadilan Negeri Kelas I A Khusus yang berada dalam wilayah hukum Pengadilan Tinggi Banten. Wilayah hukum Pengadilan Negeri Tangerang meliputi seluruh daerah administratif Kabupaten Tangerang dan Kota Tangerang.

Pada awalnya Pengadilan Negeri Tangerang merupakan pemecahan dari Pengadilan Negeri Daerah Khusus Ibukota Jakarta. Pengadilan Negeri Tangerang pertama kali diresmikan pada 15 Juni 1966, berkantor di Jalan Daan Mogot No.15 Tangerang, yang merupakan bangunan yang didirikan pada zaman Belanda dan dikenal dengan sebutan LANDRAAD. Pengadilan Negeri Tangerang pertama kali dipimpin oleh R.SOEGONDO KARTANEGARA, SH. sebagai Ketua dan M. SOEWARDI KARTOSENTONO sebagai Panitera Kepala. Pada 7 Februari 1983 kantor Pengadilan Negeri Tangerang berpindah lokasi di Jalan Taman Makam Pahlawan Taruna Tangerang sampai dengan sekarang, dengan luas tanah ± 4000 m2, yang diresmikan oleh Kepala Kantor Wilayah Departemen Kehakiman Jawa

Barat yang saat itu dijabat oleh SOEHENDRO HENDARSIN, SH.

Pada prinsipnya Pengadilan Negeri adalah pengadilan yang menerima, memeriksa, mengadili, dan menyelesaikan perkara perdata dan perkara pidana bagi warga negara yang mencari keadilan dan haknya dirampas kecuali undang-undang menentukan lain (UU No. 4 tahun 2004 tentang kekuasaan kehakiman, kemudian wewenang dari pengadilan Negeri sendiri adalah meliputi perkara pidana maupun perdata.

Yang menjadi landasan hukum keberadaan Pengadilan Negeri ini tercantum dalam Undang–Undang No. 8 tahun 2004 tentang perubahan atas Undang-Undang nomor 2 tahun 1986 tentang peradilan umum yaitu: a. Pasal 2 Undang-Undang No. 8 tahun 2004, "Pengadilan umum adalah dalam data pelaksanaan kekuasaan kehakiman bagi rakyat pencari keadilan pada umumnya". 4 b. Pasal 3 ayat 1 Undang-Undang No. 8 tahun 2004, "Kekuasaan di lingkungan atau pelaksanaan kekuasaan kehakiman bagi rakyat pencari keadilan dengan pengadilan tinggi". c. Kekuasaan kehakiman di

lingkungan pengadilan umum berpuncak pada Mahkamah Agung sebagai pengadilan Negara tertinggi. Kaitannya dengan tugas dan wewenang Pengadilan Negeri maka tidak terlepas dari proses beracara dalam suatu persidangan, dimana dalam hukum acara pidana dijelaskan mengenai aturanaturan yang memberikan petunjuk apa yang harus dilakukan oleh penegak hukum dan orang-orang yang terlibat di dalamnya (tersangka, terdakwa, penasehat hukum, dan saksi).

#### **2. METODOLOGI**

#### **2.1 Jenis Penelitian**

Jenis Penelitian yang digunakan dalam penelitian ini Metode Penelitian dan Pengembangan (R&D), adalah strategi atau metode penelitian yang cukup ampuh untuk memperbaiki produk/desain. Yaitu rangkaian proses atau langkah-langkah dalam rangka mengembangkan suatu produk/desain baru atau menyempurnakan produk/desain yang telah ada agar dapat dipertanggung jawabkan.

#### **2.2 Metode Pengembangan Sistem**

 Metode penelitian ini adalah Multimedia Development Life Cycle (MDLC) Alasan mengapa penulis menggunakan metode tersebut dalam pengembangan sistem adalah karena metode ini cocok untuk pengembangan sistem pada aplikasi multimedia dan tahap-tahapnya dapat saling bertukar posisi sesuai dengan kebutuhan penelitian. Multimedia Development Life Cycle terdiri dari enam tahap, yaitu Tahap pengonsepan (concept), Perancangan (design), Pengumpulan bahan (material collecting),Pembuatan(assembly),Pen gujian (testing) dan Pendistribusian (distribution). Menurut Riyanto & Singgih, (2015), MDLC (Multimedia Development Life Cycle) merupakan metode pengembangan system yang cocok untuk pengembangan system berbasis multimedia.

#### **3. HASIL DAN PEMBAHASAN**

#### **3.1 Implementasi Antarmuka**

3.1.1 Tampilan Register

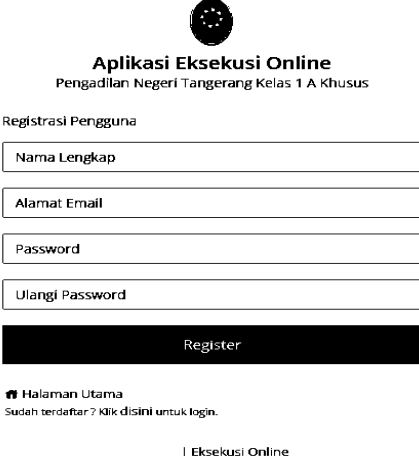

#### **Gambar 3.1** Tampilan Register

#### 3.1.2 Hasil Tampilan Login Admin

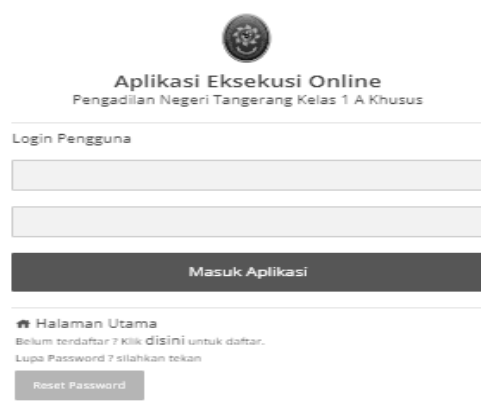

**Gambar 3.2** Tampilan Login Admin

#### 3.1.3 Tampilan *Setting Account*

| <b>CONTRACTOR</b><br>I a raise regal        |                                      |                     |               |                 |                    |            |
|---------------------------------------------|--------------------------------------|---------------------|---------------|-----------------|--------------------|------------|
| <b>Didte Fengune</b>                        |                                      |                     |               |                 |                    |            |
| Dafter pengguna aplikaci                    |                                      |                     |               |                 |                    |            |
| Henrychen 10 M deg                          |                                      |                     |               | <b>Bestacas</b> |                    |            |
| No. 2. Nona Learner                         | FT pasoe                             | None: Worker<br>-91 | Donales       | <b>Gran</b>     | <b>CALLE</b><br>m. | NG         |
| Entra Gram CH, UCH                          | <b>Yanua</b>                         | 4201201016206       | break         | Aires           | Xelf               | <b>BD</b>  |
| Dr. PJ. Tardr. Sank Mcharmrad, S.H., St. H. | Perthera                             | Azer printin his    | perdana       | Atrès           | <b>Just</b>        | <b>DID</b> |
| Taylor Renner                               | <b>Pumbers Theila Pandalo</b>        | 097129932           | satisfactors. | Pengine         | <b>Just</b>        | <b>DD</b>  |
| Drdang Parkentingsh, S.H., M.H.<br>×        | Partners Huga Perdata                | 0207723-7231        | permut        | Arres           | <b>Adf</b>         | 四口         |
| Admin.<br>$\sim$                            | Petuas Perpeturan Dosigal            | DETTESSIONS         | since:        | Apren           | <b>Ad</b>          | EIL        |
| Sai Propa Assima, S.S.<br>$\alpha$          | Pelago Pendaturan Brasilean          | 020720000320        | 16H           | Apren           | Aut                | 問題         |
| ×<br>Campate                                | <b>Designs Tensiehaners Designs!</b> | 438171009203        | <b>CALLS</b>  | <b>LEYE!</b>    | <b>RAY</b>         | 同期         |
| Baltimorgan CT                              | <b>Design Tentations Design</b>      | 020120202020        | Audi          | <b>Amer</b>     | <b>Adf</b>         | 四口         |

 **Gambar 3.3** Tampilan *Setting Account*

#### 3.1.4 Tampilan Permohonan

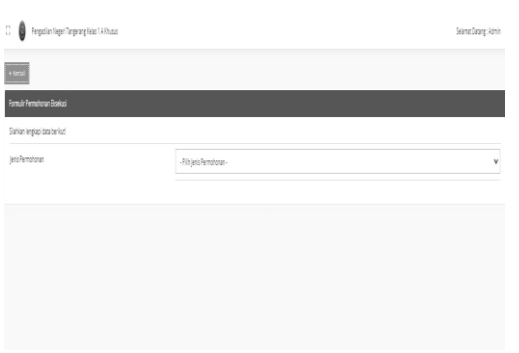

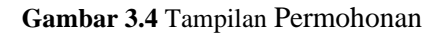

## 3.1.5 Tampilan Setting Pengguna

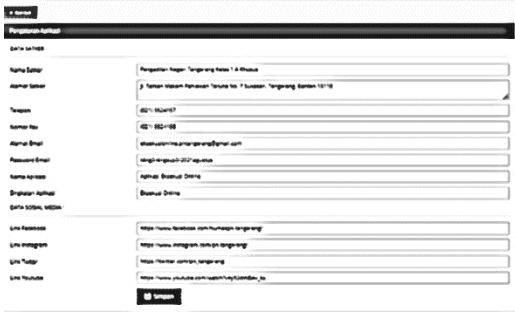

**Gambar 3.5** Tampilan Setting Pengguna

## **4 KESIMPULAN**

## 4.1 Kesimpulan

Berdasarkan analisi penelitian, aplikasi eksekusi berbasis web pada sistem operasi Android memiliki beberapa kelebihan, seperti kemudahan aksesibilitas dan fleksibilitas dalam menjalankan berbagai tugas eksekusi dapat diambil kesimpulan sebagai berikut :

1. untuk membangun sebuah aplikasi berbasis web android yang bertujuan sebagai bentuk informasi terbuka atau dapat membantu para pihak berperkara mengetahui sampai proses putusan, perlu melakukan beberapa langkah seperti identifikasi tujuan dan sasaran, perencanaan dan desain, pemrograman dan pengembangan, pengujian dan validasi, dan penerapan dan pemeliharaan

- 2. Aplikasi sistem pemesanan E-Commerce jasa percetakan online dapat memaksimalkan kinerja perusahaan dalam melakukan sarana promosi penjualan secara online yang dapat memperluas daerah penjualan dan mampu meningkatkan volume penjualan produk yang ditawarkan.
- 4.2 Saran

Hasil dari penelitian ini diharapkan dapat menjadi referensi atau sumber informasi bagi penelitian selanjutnya jika akan melakukan penelitian pembuatan aplikasi berbasis web android adalah sebagai berikut:

- 1. Pastikan tujuan dan sasaran aplikasi sudah jelas dan sesuai dengan kebutuhan pengguna.
- **2.** Rencanakan dan desain aplikasi dengan baik, sehingga mudah untuk digunakan dan memiliki user interface yang menarik.
- **3.** Pilih bahasa pemrograman yang sesuai dan gunakan framework yang tepat untuk mempermudah pengembangan aplikasi.
- **4.** Lakukan pengujian dan validasi secara berkala untuk memastikan aplikasi berjalan dengan baik dan sesuai dengan spesifikasi.
- **5.** Terus melakukan pemeliharaan dan peningkatan aplikasi agar selalu up-todate dan dapat memenuhi kebutuhan pengguna.
- **6.** Memperhatikan keamanan dan privasi data pengguna dalam pengembangan aplikasi.

## *e-ISSN 2964-7975 Jurnal Eclipse No.1 Juni Tahun 2022*

**7.** Pastikan aplikasi memiliki fitur yang interaktif dan mempermudah proses bisnis untuk menarik minat pengguna.

## **DAFTAR PUSTAKA**

Riyanto, & Singgih. 2015. Pemanfaatan Augmented Reality pada Media Pembelajaran Interaktif Peredaran Planet. Juita, 3, 187–192

#### **Ketentuan Umum**

- 1. Penulis harus menjamin bahwa naskah yang dikirimkan adalah asli dan tidak pernah dipublikasikan di jurnal lainnya
- 2. Naskah yang akan di publikasikan pada Jurnal Eclipse dapat berupa hasil penelitian atau ulusan ilmiah.
- 3. Naskah ditulis dalam Bahasa Indonesia.
- *4.* Penentuan layak tidaknya naskah yang akan dipublikasikan ditentukan oleh Dewan Redaksi Jurnal Eclipse berdasarkan masukan dari Redaksi Ahli yang kompeten. Naskah dikirimkan ke redaksi dalam bentuk naskah asli dan *Softcopy (microsoft office word)* dalam CD atau dapat dikirimkan melalui email. Naskah dapat dikirimkan kepada: Redaksi Jurnal Eclipse, Institut Teknologi Budi Utomo Jl. Raya Mawar Merah No. 23 Pondok Kopi Jakarta timur Telp. (021) 8611849 - 8611850 Fax. 8613627, e-mail: [eclipse.jurnal@gmail.com](mailto:eclipse.jurnal@gmail.com)
- *5.* Hak Cipta (*copyright*) tulisan yang dimuat berada pada Jurnal Eclipse.

#### **Standar Penulisan**

- 1. Naskah diketik dengan jarak 1 (satu) spasi dengan *margin* atas 3 cm, bawah 3 cm, kanan 3 cm, dan kiri 4 cm. naskah diketik di atas kertas A4 dengan jumlah kata antara 4.000 sampai 7.000 kata, termasuk gambar dan tabel yang diketik pada atau *file* terpisah dari teks.
- 2. Naskah diketik menggunakan program *Microsoft Word*, kecuali tabel dan grafik menggunakan *Microsoft Excel*, dan Gambar menggunakan format JPEG atau TIFF, formula matematika menggunakan equation. Huruf standar yang digunakan untuk penulisan adalah Times New Roman 11, kecuali Judul berukuran 14, sub judul berukuran 12. Untuk Abstrak, Judul Gambar, dan judul Tabel diketik dengan ukuran 10.
- 3. Naskah g berupa hasil penelitian maupun ulasan ilmiah disusun dengan urutan judul, nama penulis, alamat lengkap instansi setiap penulis, abstrak, pendahuluan, metode penelitian, hasil dan pembahasan, kesimpulan, dan daftar pustaka.

#### **Tata Cara Penulisan Naskah**

#### **1. Judul**

Judul harus singkat, spesifik, dan informatif yang mencerminkan secara tepat isi naskah, dengan jumlah kata maksimal 15 kata ditulis dalam Bahasa Indonesia dan Bahasa Inggris. Judul diikuti dengan nama pengarang, institusi dan alamat, serta catatan kaki yang merujuk pada penulisan yang bertanggung jawab untuk surat-menyurat (corresponding author), lengkap dengan alamat surat dan alamat *e-mail*.

#### **2. Abstrak.**

Abstrak ditulis dalam Bahasa Indonesia dan Bahasa Inggris. Abstrak tidak boleh melebihi 250 kata dalam satu paragraf. Abtsrak berisi intisari dari keseluruhan naskah. Hindari penggunakaan singkatan kecuali yang telah umum digunakan.

#### **3. Kata Kunci (***keyword***)**

Kata kunci ditulis dalam Bahasa Inggris dan Bahasa Indonesia, terdiri ts lima kata, disusun berdasarkan kepentingan dan disajikan setelah abstrak.

#### **4. Pendahuluan**

Pada bagian ini disajikan latar belakang yang didukung dengan intisari pustaka, tujuan, dan apabila diperlukan ruang lingkup penelitian sehingga pembaca dapat mengevaluasi hasil kajian tanpa harus membaca publikasi sebelumnya. Pustaka yang digunakan harus yang benar benar relevan dengan penelitian yang dilakukan. Tinjauan pustaka sebaiknya diintegrasikan pada bagian pendahuluan, metode, dan pembahasan. Untuk naskah yang berupa ulasan ilmiah, bagian pendahuluan menyajikan latar belakang dan tujuan, serta manfaat pemeilihan topik.

#### **5. Metode Penelitian (untuk Naskah Hasil Penelitian)**

Bagian ini berisi informasi teknik dan rinci sehingga percobaan dapat di ulang dengan baik oleh peneliti lainnya. Jika dalam penelitian digunakan peralatan/instrumen khusus, maka perlu diberikan spesifikasi alat dan kondisi operasi

#### **6. Hasil dan Pembahasan (untuk Naskah Hasil Penelitian)**

Bagian ini menyajikan hasil penelitian, baik dalam bentuk bahan teks, tabel, atau gambar. Penggunaan foto sangat dibatasi pada hasil yang jelas. Setiap gambar dan tabel diberi nomor secara berurut dan harus diacu pada naskah.

#### **7. Kesimpulan**

Kesimpulan ditulis secara ringkas tetapi menggambarkan substansi hasil penelitian atau ulasan ilmiah yang diperoleh.

Saran diberikan secara jelas untuk dapat di tindaklanjuti oleh pihak yang relevan.

#### **8. Daftar Pustaka**

Disusu berdsarkan urutan abjad dan angka menggunakan *author-date system* yang relevan dengan tulisan dengan penulis ……//1

Pustaka yang digunakan merupakan pustaka mutakhir (10 tahun terakhir).

#### **Buku:**

1. Budiyono, **Teknik Pengolahan Air**, Graha Ilmu, Yogyakarta, 2013

#### **Jurnal atau Majalah atau Prosiding**

1. Marpaung, Budi, Perbandingan **Metode Hungarian dan Pendekatan Program Dinamis dalam Pemecahan Assignment Problem**, Jurnal Teknik dan Ilmu Komputer Vol. 01 (Januari – Maret 2012) : 79-87.

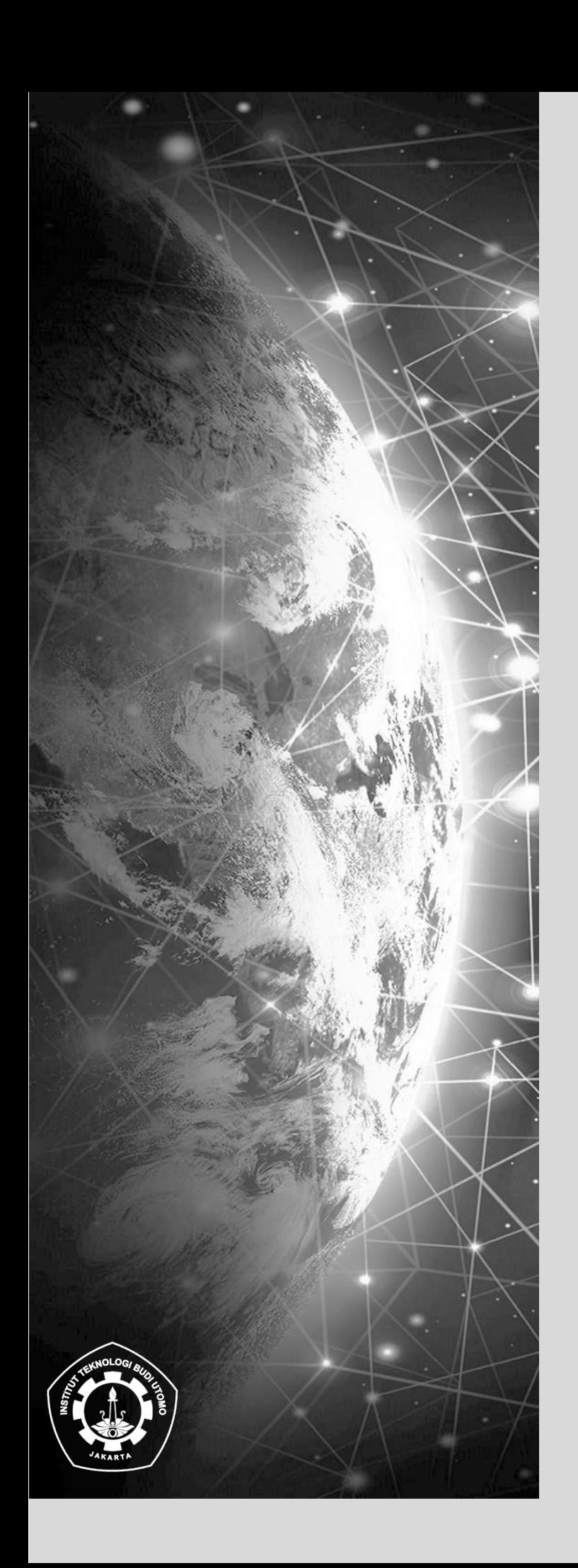